# **Reference Manual**

For VOS3000 2.1.1.8 Client

## **Table of Contents**

| How to use the manual?               | 1  |
|--------------------------------------|----|
| Chapter 1 Operation guide            |    |
| 1 Login                              |    |
| 2 Rate Management                    |    |
| 2.1 Rate Group Management            | 6  |
| 2.2 Rate Management                  | 8  |
| 3 Package Management                 | 10 |
| 3.1 Package Group Management         | 10 |
| 3.2 Package Free Duration Management | 11 |
| 3.3 Package Period Rate Management   | 12 |
| 4 Account management                 | 13 |
| 4.1 Ordinary accounts                | 13 |
| 4.2 Payment                          | 16 |
| 4.3 Agent account                    | 16 |
| 4.4 Billing                          | 16 |
| 4.5 Authorization management         | 17 |
| 4.6 Number Section Limitation        | 19 |
| 5 Service management                 | 20 |
| 5.1 Phone Services                   | 20 |
| 5.2 Gateway service                  | 29 |
| 5.3 Current sessions                 | 47 |
| 5.4 Communication performance        | 49 |
| 5.5 Softswitch management            | 50 |
| 6 Voice management                   | 53 |
| 6.1 Voice services                   | 53 |
| 6.2 Voice files                      | 56 |
| 6.3 Built-in voices                  | 58 |
| 6.4 Language management              | 59 |
| 6.5 IVR management                   | 60 |
| 7 Data query                         | 62 |
| 7.1 Historical records               | 62 |
| 7.2 Payment records                  | 64 |
| 7.3 Bill inquiry                     | 65 |

| 7.4 Card inquiry                        | 70  |
|-----------------------------------------|-----|
| 7.5 Settlement                          | 72  |
| 8 Data reports                          | 75  |
| 8.1 Billing reports                     | 76  |
| 8.2 Card reports                        | 81  |
| 8.3 Settlement reports                  | 83  |
| 8.4 Report management                   | 86  |
| 9 Record analysis                       | 87  |
| 10 Card management                      | 93  |
| 10.1 Phone cards                        | 93  |
| 10.2 Cards in use                       | 95  |
| 11 System management                    | 96  |
| 11.1 User management                    | 96  |
| 11.2 System log                         | 98  |
| 11.3 System parameters                  | 99  |
| 11.4 System information                 | 100 |
| 11.5 Data maintenance                   | 101 |
| 11.6 Current users                      | 102 |
| 12 Number management                    | 103 |
| 12.1 Querying number segments           | 103 |
| 12.2 Mobile phone areas                 | 104 |
| 12.3 City codes                         | 105 |
| 12.4 Phone number binding               | 106 |
| hapter 2 Supplement                     | 107 |
| 1 Filters                               | 107 |
| 2 Shortcuts                             | 107 |
| 3 Meaning of cell colors                | 107 |
| 4 Rewrite Rules                         | 109 |
| 5 Possible causes for call termination  | 111 |
| 5.1 Terminations caused by the server   | 111 |
| 5.2 Terminations caused by VoIP devices | 113 |
| hapter 3 Server maintenance             | 117 |
| 1 Starting services                     |     |
| 2 Terminating services                  |     |
| 3 Restarting services                   |     |
| -                                       |     |

## **Symbols**

- <> Texts and elements visible in client-end interfaces
- \* Tips for users' reference.
- \*\* General information to help users fulfill certain operation.
- \*\*\* Important information to be read carefully in order to avoid unnecessary loss.

## Illustration of the client-end interface

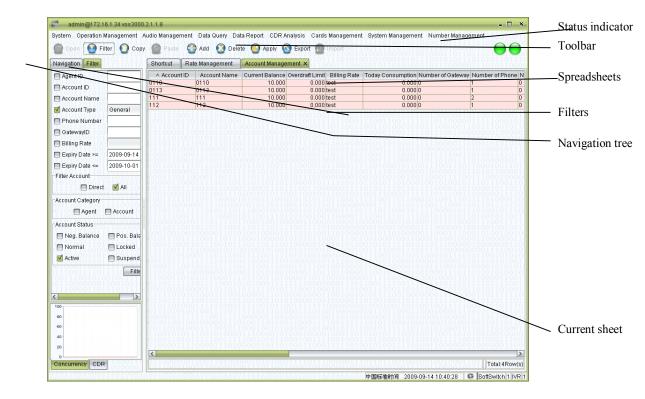

## **Chapter 1 Operation guide**

In VOS3000, most data managements can be completed through sheets. Sheets can be opened by double-clicking corresponding nodes in <navigation>. The following operations are supported:

- Filter: Get current configuration from server.
- Copy: Copy the currently selected sheet line into the clipboard.
- Paste: Paste the line in the clipboard into a sheet with the same type.
- Insert: Insert new lines.
- Delete: Delete sheet lines. If the data are at the server, the selected lines will be marked as "to be deleted".
- Apply: Send currently specified operations (such as insertion, deletion and modification) to the server to carry out. (\*\*\* Before clicking "apply", all the operations of data are saved only at the client end and will not affect the server-end data; closing the management page would discard these operations)
- Export: Export the current sheet into local files.
- Import: Import data from local files into the sheet (supported by a few types of sheets)

  Batch data operations can be fulfilled by "copy", "paste", and column "fill-down" functions supported by spreadsheets in VOS3000. See the illustration below:

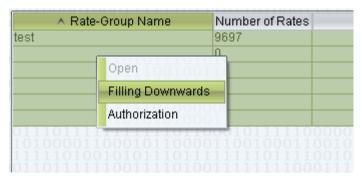

## 1 Login

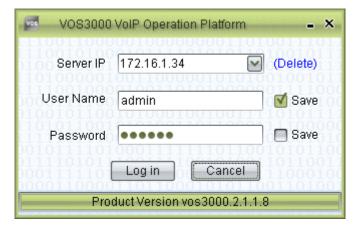

Upon running VOS3000 client, the login dialogue will be shown.

- Server IP: IP address of the remote server.
- User Name: User names allowed by the platform.
- Password: User password allowed by the platform.

The system will record IP addresses typed by users for later use. Users can also delete these historical server IP. The initial User Name and Password are both *admin*.

#### 2 Rate Management

## 2.1 Rate Group Management

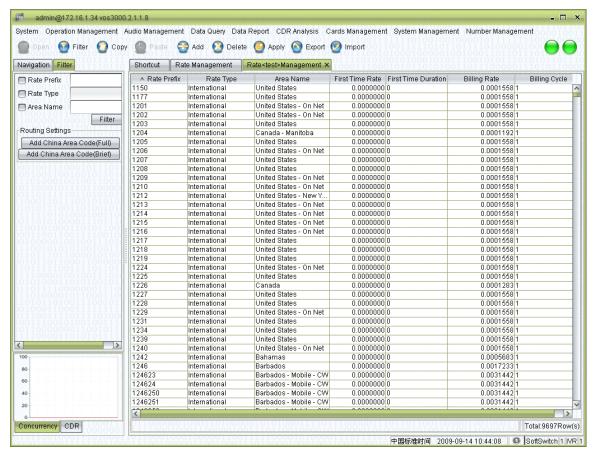

#### How to start

Double click <Navigation> → <Rate Management>

#### Spreadsheet items

- Rate group name: The name of the rate group. When new accounts are created, one
  rate group must be specified, and the name here will be used to identify the groups.
  (\*Try to choose more informative names that remind people of the rate's details)
- Number of Rates: The number of rates contained in the group.
- Memo: Additional comments
- Number of accounts: The number of accounts using this rate group.
- Creator: The name of the user who created this rate group.

#### **Filters**

- Add China Area Code(Full): Automatically add prefixes for all Chinese mobile phone numbers, which start with "013", "015", or "018".
- Add China Area Code(Brief): Automatically add prefixes from "01" to "09".

#### Other operations

- Double click the numbers at <Number of rates> to enter the rate management page.
- Double click the numbers at <Number of accounts> to enter the account management page.

#### Right-click menu

- Open: Enter the rate management page.
- Authorization: Enter the authorization management page (\*You can simultaneously select multiple rate groups).

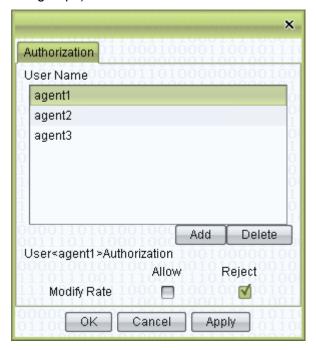

(\*\* For agent, when login system, only those rate groups in the <Authorization> lists will be shown. As illustrated above, this rate group can be seen by "agent1", "agent2" and "agent3".)

#### admin@172.16.1.34 vos3000.2.1.1.8 System Operation Management Audio Management Data Query Data Report CDR Analysis Cards Management System Management Number Management Filter O Copy Paste 🕣 Add 🚺 Delete 🥝 Apply 🔕 Export 👩 Import Navigation Filter Shortcut Rate Management Rate<test>Management X ∧ Rate Prefix Billing Cycle Rate Type Area Name First Time Rate | First Time Duration Rate Prefix United States 1150 International n nonnonni r 0.0001558 Rate Type United States 0.00000000 0.0001558 International 🔲 Area Name 1201 International United States - On Net n nonnonn r 0.0001558 0.0001558 0.00000000 Internationa United States - On Net Filter 1203 United States 0.00000000 0.0001558 Internationa Routing Settings Canada - Manitoba 0.00000000 0.0001192 1204 International Internationa United States 0.00000000 0.0001558 Add China Area Code(Full) 1206 International United States - On Net 0.00000000 0.0001558 Add China Area Code(Brief) Internationa United States 1208 International United States 0.00000000 0.0001558 1209 United States - On Net 0.00000000 0.0001558 Internationa 1210 International United States - On Net n nonnonn r 0.0001558 0.00000000 0.0001558 United States - New Y International 1213 1214 International United States - On Net 0.00000000 0.0001558 0.00000000 0.0001558 International United States - On Net United States - On Net 0.00000000 0.0001558 Internationa 0.0001558 1216 International United States - On Net 0.00000000 United States 0.00000000 0.0001558 Internationa 1218 International United States 0.00000000 0.0001558 International United States United States - On Net 1224 International o occorred o 0.0001558 United States 0.00000000 0.0001558 Internationa 1226 International Canada 0.0000000 0.0001283 United States 0.00000000 0.0001558 International 1228 International United States 0.00000000 0.0001558 United States - On Net 0.00000000 0.0001558 1229 International 1231 United States 0.00000000 0.0001558 0.0001558 1234 International United States 0.0000000 United States 0.00000000 0.0001558 Internationa United States - On Net 1240 International n nnnnnnn n 0.0001558 International Bahamas 0.00000000 0.0005683 1246 International Barbados 0.0000000 0.0017233 124623 Barbados - Mobile - CV 0.00000000 0.0031442 Internationa 124624 International Barbados - Mobile - CW 0.0000000 0.0031442 Barbados - Mobile - CW 0.0031442 40 0.00000000 1246250 International 1246251 International Barbados - Mobile - CW 0.00000000 0.0031442 <

#### 2.2 Rate Management

#### How to start

Concurrency CDR

- Select a line in the rate group management page, and choose <Open> in the rightclick menu
- Double-click the <Number of rates> in the rate group management page.

#### Spreadsheet items

- Rate prefix: The prefix of the called number which matches this rate.
   (\* The longest matching prefix will be used. For example, if there are two rate prefix, "0" and "01", the number "01117" will be match to "01" since it is the longest pattern that matches "01117").
- Rate type: Available options are "Net", "Local", "National", and "International".
  (\* The type will not only be shown in CDR, but also used in many filters and statistics.
  Please correctly specify the rate type. Meanwhile, this type will be checked before calling. If a caller does not have the authorization to call the type of number specified here, the call will be banned).
- Area Name: The area corresponding to the rate prefix
- First Time Rate: The rate for the first time duration when the session time is nonzero.

Total:9697Row(s)

中国标准时间 2009-09-14 11:19:21 Ø SoftSwitch 1 IVR 1

(Unit: Dollar)

- First Time Duration: The length of the first time. Sessions that exceeds this time interval will be charged according to the <Billing Rate> and <Billing Cycle> specified below. If this parameter is set to 0, the <Billing Rate> and <Billing Cycle> will be used from the beginning. (Unit: Second)
- Billing Rate: The fee charged for every Billing Cycle (Unit: Dollar)
- Billing Cycle: The session time that exceeds the "First Time Duration" will be divided into units with length specified here. When the time cannot be divided clear, it will be rounded up to the nearest integer. (\* An example: if the "First Time Rate" is "0.21", the "First Time Duration" is "180", the "Billing Rate" is "0.15", and the "Billing Cycle" is 60, then according to this rate, a session that lasts 250s will be charged 0.21 + 0.15 \* 2 = 0.51 Dollar)

#### Other operations

 The spreadsheet supports <Import> and <Export> operations. Refer to the exported files for the import format.

#### Right-click menu

- Add initials to prefixes: When selected lines are in the status of "to be added", the function can be used to modify their initials.
- Remove initials from prefixes: When selected lines are in the status of "to be added", the function can be used to modify their initials.
  - (\* Some international rate list use nonstandard initials. These functions can be used to adjust the initials after import)

#### **Tips**

When creating rate policies for national calls, try to use rate prefixes like "01" -- "09" instead of using a single "0". Otherwise, if the international rate policies are incomplete, some international calls might be matched to "0" and misclassified as national calls.

## 3 Package Management

## 3.1 Package Group Management

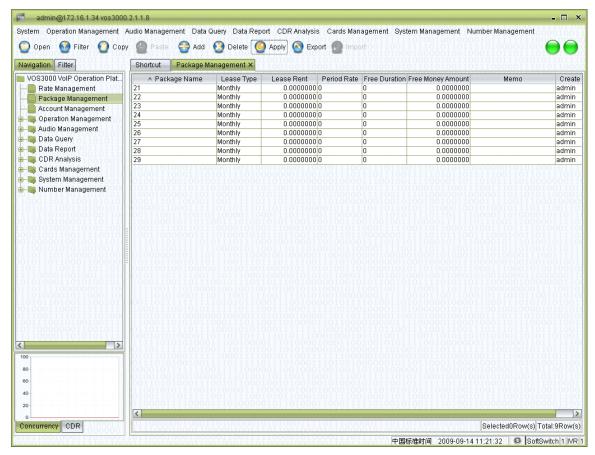

#### How to start

Double-click <Navigation>→<Package Management>

- Package Name: The name of the package.
- Lease Type: There are three options available: "Daily", "Monthly" and "Yearly".
- Lease Rent: The rent charged per lease.
  - (\* The rent will be charge at the beginning of each lease.)
  - (\* If there are multiple packages, the rent will be charge in the order of: daily, monthly and yearly ones. If the account balance does not suffice to pay a certain package, that package will not come into effect for this account.)
- Period Rate: The rate of a certain time period. Double-click to open the Period Rate
   Management. Please refer to the next section for details.
- Free Duration: Free sessions provided by the package. Double-click to edit it.
   (\* The Free Duration will be used first, then the Free Money Amount.)

## 3.2 Package Free Duration Management

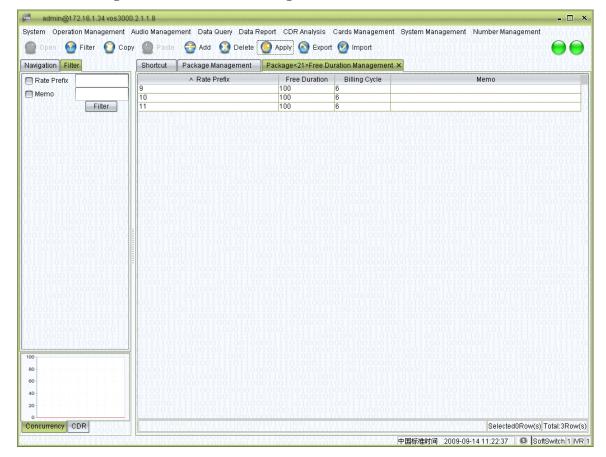

#### How to start

■ Double-click <Navigation>→<Package Management>→<Package Free Duration Management>

#### **Spreadsheet items**

- Rate Prefix: The prefix of Free Duration.
- Free Duration: Free time for the prefix.
- Billing Cycle: Charge cycle.
- Memo: Comments on the package

## Right-click menu

Authorization (\*It is the same as that of rate groups)

## 3.3 Package Period Rate Management

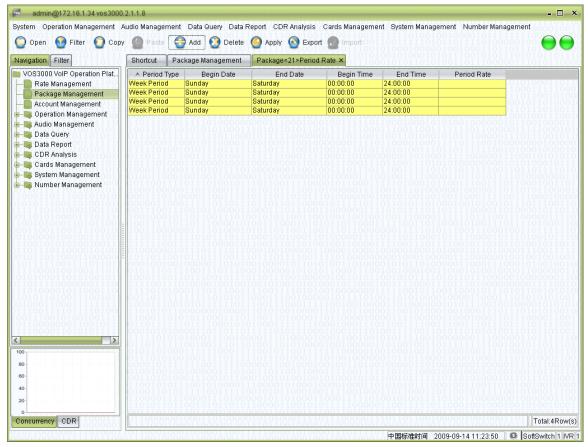

#### How to start

- Double-click the numbers at the <Package Management>-> <Package Period Rate>
   Examples:
- The rate in the weekends are "0.05".

|               |            | 77707000777777 |            |          |             |
|---------------|------------|----------------|------------|----------|-------------|
| ∧ Period Type | Begin Date | End Date       | Begin Time | End Time | Period Rate |
| Week Period   | Sunday     | Saturday       | 00:00:00   | 24:00:00 | 0.05        |

• The rate from 23:00 to 8:00 is "0.3" and "0.4" for the rest of the time

| ∧ Period Type | Begin Date | End Date | Begin Time | End Time | Period Rate |
|---------------|------------|----------|------------|----------|-------------|
| Week Period   | Sunday     | Saturday | 00:00:00   | 08:00:00 | 0.3         |
| Week Period   | Sunday     | Saturday | 08:00:00   | 23:00:00 | 0.4         |
| Week Period   | Sunday     | Saturday | 00:00:00   | 08:00:00 | 0.3         |

• The rate from 00:00:00, May 1st, 2009 to 21:00:00, May 7th, 2009 is "0.4".

| ∨ Period Type | Begin Date | End Date   | Begin Time | End Time | Period Rate |
|---------------|------------|------------|------------|----------|-------------|
| Year Period   | 2009-05-01 | 2009-05-07 | 00:00:00   | 21:00:00 | 0.4         |

(\*\*\* The start and expiration time for yearly periods are different from those for weekly or monthly ones).

## 4 Account management

## 4.1 Ordinary accounts

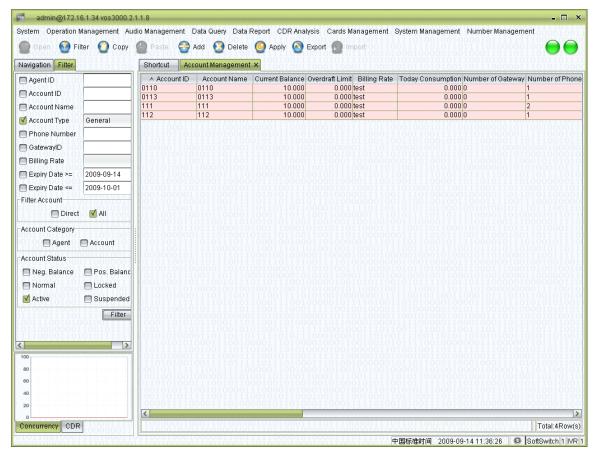

#### How to start

Double-click <Navigation>→<Account management>

- Account number: The unique identification of the account. This number must be unique and cannot be modified once the account is created.
- Account name: The name of the account (such as the full name of the user)
- Balance: The current balance of the account
- Maximum credit: The maximum credit of the account
- Billing Rate: The rate policyrate group he account belongs to
- Daily consumption: The consumption today
- Number of gateways: Non-editable. The number of gateways for this account.
   Double-click to enter the gateway management page for this account.
- Number of phones: Non-editable. The number of phones in this account. Double-click to enter the phone numbers management page for this account.

- Number of cards in use: Non-editable. It shows the number of phones bound to this
  account.
- Number of packages: Non-editable. It shows the number of packages purchased by this account.
- Package status: Non-editable. The number of packages subscribed by the account.
- Agency: The <Account number> of its parent account. The parent account must exist.
   Upon designation, the parent account will become the "Agent" type.
- User information: Information about the user. Click <Edit> to change.
- Account type: <Account> or <Agent>. Non-editable. When an account has sub accounts, it automatically becomes an agent. Please refer to the "Agency" items for details.
- Balance type: Options include "ordinary account", "card account", and "balance account".
- Memo: Comments on the account.
- Account status: <Normal> or <Locked>
- Expiration date: The expiration date of the account
- Date of creation: Non-editable. The date when the account is created.

### Other operations

- Double-click the number at <Number of gateways> to enter the <Gateway management> page for the account
- Double-click the number at <Number of phones> to enter the <Phone number management> page
- Double-click the number at <Number of cards in use> to enter the <Card management> page
- Double-click the number at <Number of packages> to manage the packages subscribed by the account
- Double-click the number at <Package status> to edit the current package of the account

#### Right-click menu

- Disable account: Disable the account and all its sub accounts. Phone numbers belonging to these accounts will not be able to make phone calls.
- Enable account: Enable the disabled account
- (\*\*\* If an account is deleted, phone numbers belonging to that account will belong to no account.)

## **4.1.1 Customer Package Management**

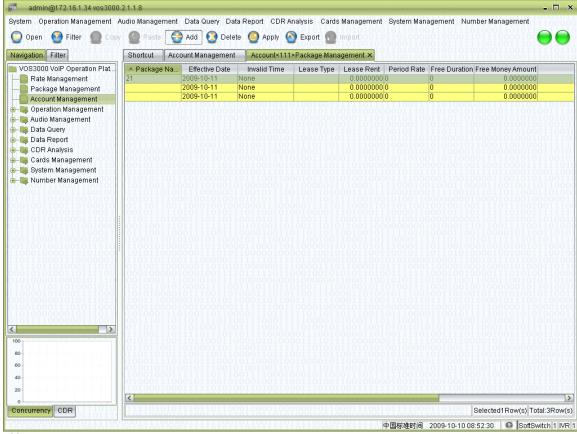

#### How to start

Double-click <Navigation>→<Account management>→<Nunmber of Package>

- Add packages for the account, set the start and expiration dates of packages, lease type, lease rent, tiPeriod Rate gift session, gift amount, etc.
- (\*\* The expiration date is the date after which the package can be no longer purchased. For example, if a monthly lease has its the starting date on the first day of a month, with its expiration date on the 15<sup>th</sup> of the month, the month lease subscribed in the beginning of the month will be in effect through the end of month, yet after 15<sup>th</sup>, the package will not be available for subscription)

## 4.2 Payment

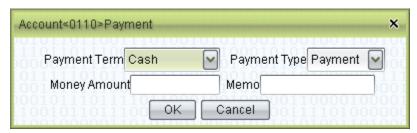

#### How to start

Double-click <Navigation>→<Account management>→ Select an account → Click
 <Payment> in the right-click menu.

#### **Operation details**

- Type of payment: Type of payment. If the recharge card is selected, the card number and password will be asked.
- Payment type: <Recharge> or <Repay>
- Amount: The amount of payment
- Memo: Comments will be kept as historical records
- (\* Historical payments can be view in the payment record page)
- (\* Payment will change account's expiration, please refer to system parameter:

SERVER ACCOUNTEXPIREDELAYAFTERPAYMENT)

#### 4.3 Agent account

Agent accounts differ with ordinary accounts in that there are accounts belonging to agent accounts. Once an account becomes an agent account, it will occur in the navigation tree. Double-click the agent account in the navigation tree to open the <sub account management>

(\* Use the filter <Direct affiliation> and <All accounts>, respectively, to show the directly sub accounts and all (direct and indirect) affiliations of the account)

## 4.4 Billing

Phones, gateways and PSTN numbers will be charged according the account they currently belong to. If the number being called does not match any rate, the call will be terminated. And the cause of such termination will be shown in CDR. When the account belongs to other accounts, the call will cause the agent account to be charged according to its own rate (this backtracking process ends up at accounts that belong to no other accounts). If the billing turns the account or any of its agent accounts into "disabled" status, the phones, gateways and PSTN numbers will no longer be able to make calls.

## 4.5 Authorization management

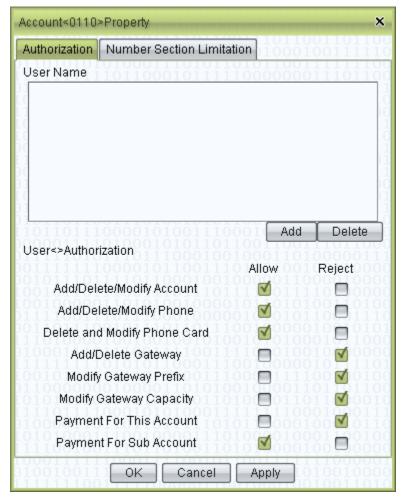

#### How to start

Double-click <Navigation>→<Account management>→ Select an account → Click
 <Authorizations> in the right-click menu

#### **Operation details**

- Authorizations
  - Add/Delete/Modify Account: The right to create, delete or modify accounts
  - Add/Delete/Modify Phone: The right to manipulate phones belonging to the account
  - Delete/Modify Phone Card: The right to manipulate phone cards belonging to the account
  - Add/Delete Gateway: The right to manipulate gateways belonging to the account
  - Modify Gateway Information: The right to modify information about gateways except capacity

- Modify Gateway Capacity: The right to modify the number of lines
- Payment For This Account: The right to perform payment for the current account (including changing the amount of overdraft)
- Payment For Sub Accounts: The right to pay for the sub accounts

(\* This function is usually used to facilitate agent development. An agent user can have an agent-typed account in the system. Administrators can create one or more accounts for them, limiting their rights to recharge their own account, yet granting them authorizations to add new accounts, phones and gateways, and to recharge their sub accounts. The agent can create new accounts for its sub-agents. The agent account can only manipulate its sub accounts. Note that, accounts created by agent accounts must be designated to an agent account, and the creator must have the authorization to manipulate the designated agent account. Users logged in with an agent account can only see those accounts that authorized to the agent. This restriction applies to all account-related operations)

## **4.6 Number Section Limitation**

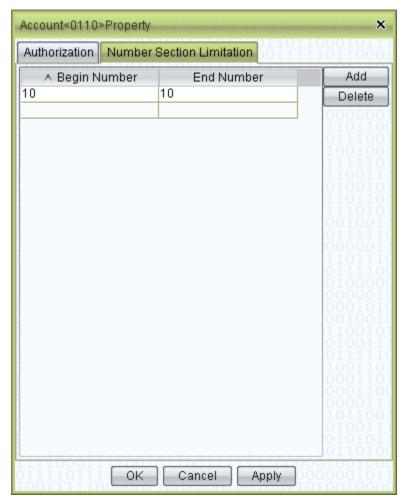

#### How to start

Double-click <Navigation>→<Account management>→ Select an account → Click
 <Authorizations> in the right-click menu

#### **Operation details**

- Begin Number: The smallest number of the segment (including the number itself)
- End Number: The largest number of the segment (including the number itself)

(\* Number restriction specifies the phone numbers that can be added to the current account, in order to avoid competition of number resources among agents)

(\* If account type is "agent", the numbers of its sub accounts should also be in this range. Otherwise there will be error prompt from the system. If the account type is "ordinary", the appropriate number segments will automatically added by the system)

## 5 Service management

#### **5.1 Phone Services**

## 5.1.1 Phone management

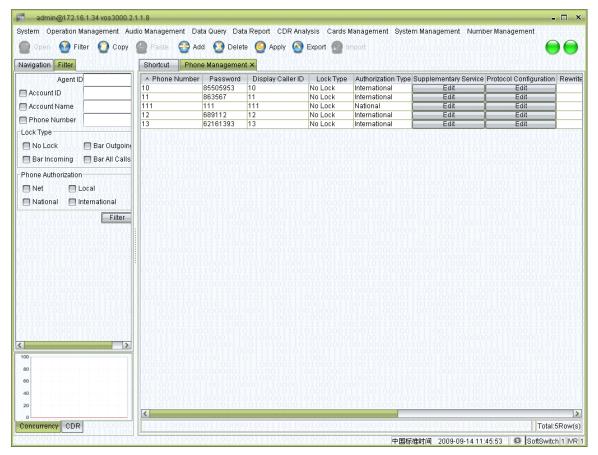

#### How to start

Double-click <Navigation> → <Service management> → <Phone services> →
 <Phone management>

- Phone Number: The number used as caller ID and the called number for the terminal
- Password: The password used for terminal registration (In the H323 protocol, it will be the H323ID)
- Display Caller ID: The caller ID shown at the called end. Select "Remote-Party-ID" to use the number of the original caller.
- Lock Type:
  - No restriction: No restrictions to the terminal
  - Call-out barring: The terminal is not allowed to call out
  - Call-in barring: The terminal is not allowed to be called

- Barring all calls: The terminal is denied from any service
- Authorization Type: When a call is initiated by this number, this type will be compared with the <Rate Type> of the rate. If the <Rate type> of the matching rate has higher precedence than the type specified here, the call will be denied.
  - (\* The precedence of authorization is: International call > National call > Local call > net call)
- Supplementary Service:

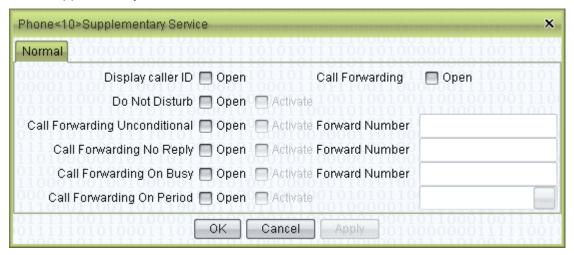

- Display Caller ID : Display the caller's ID
- Call Forwarding: Forward the calls
- Do Not Disturb: Reject all calls
- Call Forwarding Unconditional: Forward all calls to specified number
- Call Forwarding No Reply: Forward calls to specified number when the call is not answered or the phone is out of connection
- Call Forwarding On busy: Forward incoming calls when the phone is busy
- Call Forwarding On Period: Forward calls in specified time period

#### Protocol Setting:

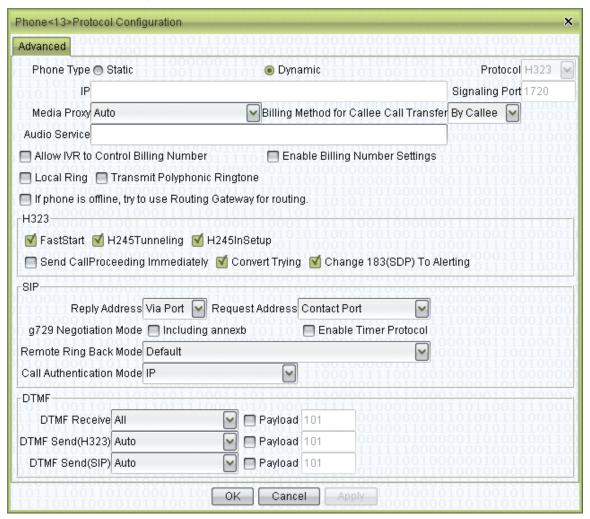

Phone Type: Static/Dynamic register

Protocol: SIP/H323

◆ IP: Phone's IP

Signaling port: Phone's signaling port

- Media Proxy:
  - ◆ Auto: Let the system decide whether enable media proxy (Recommended)
  - On: Always enable media proxy
  - Off: Always disable media proxy
- Billing Method for Callee Call Transfer:

(\*\* For example: If A calls B, and B forwards the call to C, and the "Billing for call forwarded by the called" is set to "By Callee", then after the call, the system will generate two CDRs: A calls B, and B calls C. And the CDRfor B calling C will be charged on B's account.)

- Audio Service: The name of service, when static phone used as IVR.
- Allow IVR to control billing number: If this option is checked, the phone specified as the billing number by the IVR voice service will be charged. Otherwise, the current phone number will be charged.
- Enable billing number Settings: If IVR voice service of this phone number specified a billing number, check this option to use the settings, authorizations, caller IDs of the billing number.
- Local ring: Use the voice file specified in the voice service settings as the ring of this phone.
- Transmit Polyphonic Ringtone: If the device has its own ring, transmit it to the caller.
- Try routing gateways when offline: When the phone being called is offline, try to find a matching route in the routing gateway.
- H323 signal settings

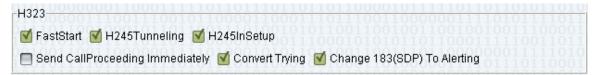

- FastStart: Check to enable the FastStart signal; uncheck to disable it.
- H245Tunneling: Check to enable the H245mappingsignal; uncheck to disable it.
- ♦ H245InSetup: Check to enable the H245InSetup signal; uncheck to disable it.
- ◆ Send *CallProceeding* immediately: Check to send back the *CallProceeding* signal right after getting the *setup* signal of H323 protocol from the caller.
- ◆ Convert *Trying*. If the caller uses H323 protocol and the called uses SIP protocol, check this to send *CallProceeding* signal to the caller when the called returns the *Trying* signal.
- ◆ 183(SDP) to Alerting: If the caller uses and the called uses SIP protocol, check this to send the Alerting signal to the caller when the called returns a 183 signal with SDP messages. Uncheck to send back a *CallProceeding* signal in this case.

(\*\*\* If you are uncertain about the meanings of these options, please use them after consulting technical supports.)

Response address: The address to which the response is sent when SIP receives a request.

- Socket: Send the response back to the requester (Recommended)
- Via Port: Send the response to the requesting IP address, using the port number specified here (For network reasons, some systems only work with this mode)
- Via: Send the response the address specified here (There are security risks for this mode)
- ◆ Request address: The address to which the request is sent after connection establishment
  - Socket: Send the request to the address of the caller (Recommend)
  - Contact Port: Send the request to the IP address of the caller, using the port number specified here
  - Contact: Send the request to the address specified here
- G729 negotiation
  - Included annexb: Use annexb=no or annexb=yes to negotiate for G729a and G729b. Otherwise, directly use the descriptions of G729a or G729b to negotiate.
- Remote back-ringing method
  - If the terminal returns a 183 or a 180 signal, then, by default, the VOS sends back whatever signals returned by the terminal.
- Authentication method
  - IP address: Allow calling only when the IP address of the caller is registered in the VOS.
  - IP address and port: Allow calling only when both the IP address and the port number of the caller are registered in the VOS.
  - Password: Allow calling only when the password from the caller is the same as what is registered in the system.
- ◆ DTMF settings: The same as those in <mapping gateways> and <routing gateways>.
- Rewrite Rules: Rewrite Rules for the called number (c.f. Rewrite Rules).
- Account number: Editable. Designating the billing account for this terminal. (Rate policies of this account will be used to bill and perform authorization checks upon calling. The operator that edits this number must have authorizations to manipulate phones of the concerned account)
- Account name: Non-editable. When the account number is correctly set, the corresponding name of the account will be shown here. Double-click to the account management page for this account.

- Billing when called: When specified to "the called", any call to the number will be charge on this account, instead of the caller.
- Web query password: The password used by users to login from the Web and query bills. When left blank, the <Phone password> will be used.
- Number of channels: The maximum number of channels for this phone, which limits the maximum sum of incoming and outgoing calls processed simultaneously.
- Memo: Descriptions to this phone number
  - (\* Rewrite Rules can facilitate calling local numbers without area codes and performing routing in the case of multiple routing gateways. For example: If a Phone in Nanjing wish to call another local phone number without add the code area "025", we can simply add a substitution rule that replaces "\*" with "025\*" and another rule that replace "0\*" with "0\*". Please refer to Rewrite Rules for details).
  - (\* Changing the account number will cause changes to the account and the number segment restrictions of its agent)

#### Other operations

 Double-click the content of <Account name> to open the account management page for this account.

## 5.1.1 Online telephphones

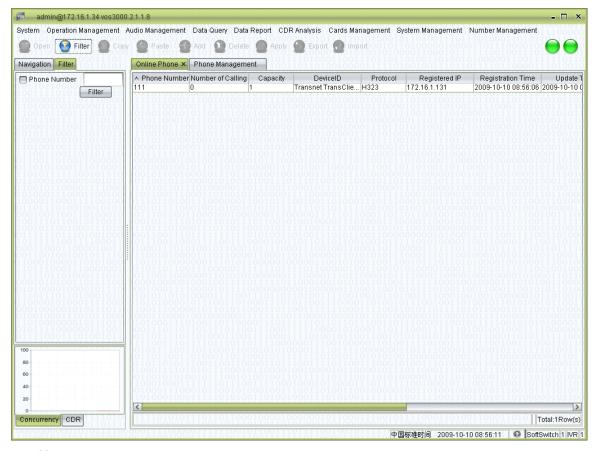

#### How to start

Double-click <Navigation>→<Service management>→<Phone services>→<Online phone>

- Phone number: The number used by the terminal at registration (used as the caller ID and the called number)
- Device name: Model of the device
- Protocol: The protocol used at registration (SIP or H323)
- Registered address: The remote address of the terminal used at the registration. If the connection is establish through a firewall, this address may be a local address.
- Time of registration: The server time of the terminal's most recent registration.
- Time of renewal: The time of the most recent confirmation that the terminal is online.
- Time elapsed: The time elapsed since the most recent registration

#### 5.1.2 Phone accounts

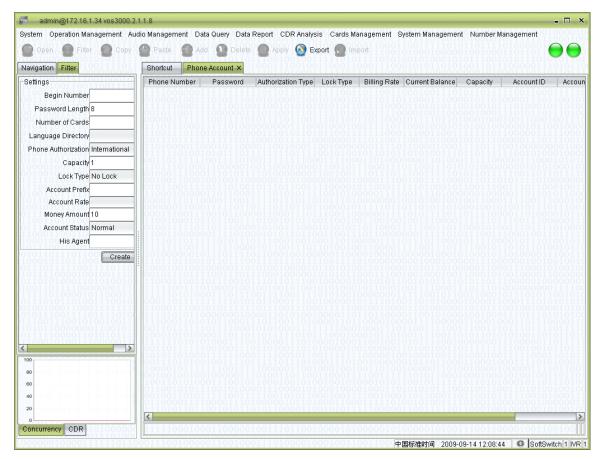

#### How to start

Double-click <Navigation>→ <Service management>→<Phone services>→<Phone accounts>

- Phone number: See the descriptions in <Phone management>.
- Phone Password: See the descriptions in <Phone management>.
- Authorization type: See the descriptions in <Phone management>.
- Restriction type: See the descriptions in <Phone management>.
- Rate policy: See the descriptions in <Account management>.
- Account balance: See the descriptions in <Account management>.
- Number of channels: See the descriptions in <Phone management>.
- Account number: See the descriptions in <Account management>.
- Account name: See the descriptions in <Account management>.
- Agency: See the descriptions in <Account management>.

#### **Card activation**

- Initial number: The initial number of the phone numbers to be created
- Password length: The length of the password on the phone card to be created
- Number of cards: The number of cards to be created
- Languages: The language used for voice prompt.
- Authorization: See the descriptions in <Phone management>.
- Restriction type: See the descriptions in <Phone management>.
- Account prefix: The prefix of the account number and account name.
- Rate policy: See the descriptions in <Account management>.
- Account balance: See the descriptions in <Account management>.
- Account status: Options include <Normal> and <Locked>
- Agency: The agent account that the phone card account belongs to

## 5.2 Gateway service

## 5.2.1 routing gateways

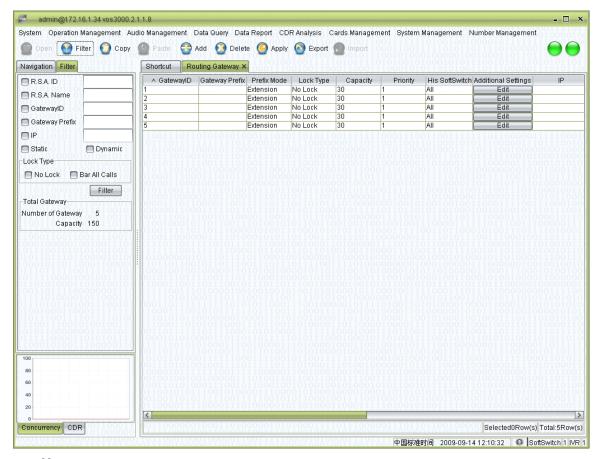

#### How to start

Double-click <Navigation>→ <Service management>→ <Gateway</li>
 service>→<routing gateways>

- Gateway ID: The unique ID of the device, used for the authentication of dynamic gateways. For static gateways (usually relay gateways), the only requirement is that their IDs do not conflict with one another.
- Gateway prefix: When the number being called is not registered in the system, the call will be routed only to gateways which match the prefix specified here. Multiple prefixes can be specified, separated by commas. Different gateways can be designated with the same prefix. When conflict occurs, the gateway will be chosen according to following numbers (the smallest comes first): Priority number, the ratio of the number of current calls to the number of channels, the number of historical calls, and the gateway ID.

- Prefix mode (for routing gateways only):
  - Carry through: Shorter prefixes will be tried if the routing gateway matched by this prefix cannot deliver the call.
  - Terminate: No more prefixes will be tried if the routing gateway matched by this prefix cannot deliver the call.

#### **Examples:**

| ∧ GatewayID  | Gateway Prefix | Prefix Mode | Lock Type | Capacity | Priority |
|--------------|----------------|-------------|-----------|----------|----------|
| gw.101-t     | 9              | Extension   | No Lock   | 1000     | 1        |
| gw.101-t-err | 900            | Expiration  | No Lock   | 1000     | 0        |
| gw.102       | 90             | Extension   | No Lock   | 4        | 1        |
| gw.103       | 900            | Extension   | No Lock   | 4        | 1        |

If the prefix mode of "gw.101-t-err" is set to "Terminate", the prefixes being tried for the number "90080001" will be "gw.101.-t-err" and "gw.103" in order.

If the prefix mode of "gw.101-t-err" is set to "Carry through", while others remain the same, the prefixes being tried for the number "90080001" will be "gw.101-t-err", "gw.103", "gw.102", and "gw.101-t" in order.

- Softswitch: Specify the MBX used by this routing gateway.
- Supplement settings of the gateway
  - General:

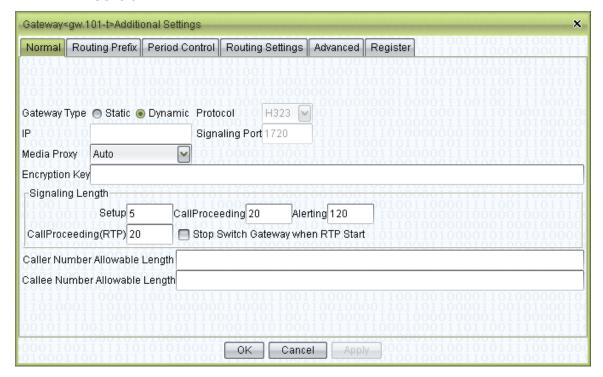

- ◆ Type of the gateway
  - Dynamic: Registration is required before use.

- Static: No registration is required. These are usually relay gateways (i.e. routing gateways). Static IP addresses and ports can be specified for them.
- ◆ Encryption key: The encryption key for the encryption of connections between VOS platforms. In this case, an encryption port must be used for signaling, which, by default, is 3720 for H323 and 5070 for SIP.
- ◆ Signal timeout: The longest time for the call to be stayed in the signaling status. When the timeout is exceeded, the system will switch a gateway if it is in the "Setup" or "CallProceeding" status, and will hang up the call if it is in the "Alerting" status.
- ◆ Legal lengths of the caller number: The lengths of the caller numbers allowed to pass through the gateway (e.g. fill in "11, 14" to allow numbers of 11 digits or 14 digits only)
  - Note: Left blank to allow numbers of all length to pass through, and fill in "0" to allow no numbers to pass through.
- ◆ Legal length of the called number: The lengths of the called numbers allowed to pass through the gateway.
- Terminal prefix:

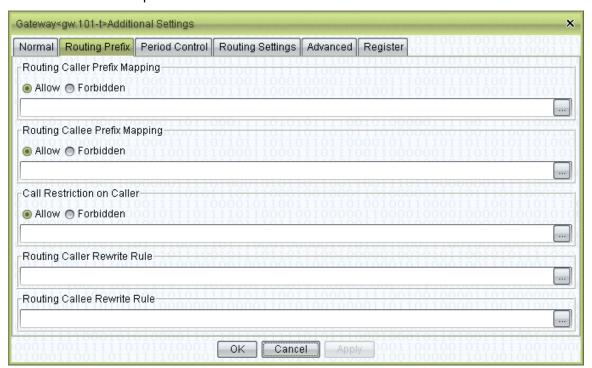

Prefixes of the caller number

- Allow: Prefixes of the caller numbers allowed to pass through (left blank to allow all numbers)
- Disallow: Prefixes of the caller numbers disallowed to pass through
- (\*\*\* Only one of the "Allow" and "Disallow" options can be chosen)
- Prefixes of the called number
  - Allow: Prefixes of the called numbers allowed to pass through
  - Disallow: Prefixes of the called numbers disallowed to pass through
- Rewrite Rules for the caller number: Rewrite Rules for the caller number when called out through this gateway.
- Rewrite Rules for the called number: Rewrite Rules for the called number when called out through this gateway.
- (\* Terminal Rewrite Rules are usually used on routing gateways (c.f. Rewrite Rules))
- (\* mappingRewrite Rules are usually used on mapping gateways (c.f. Rewrite Rules))

#### Timing

Timed Rewrite Rules

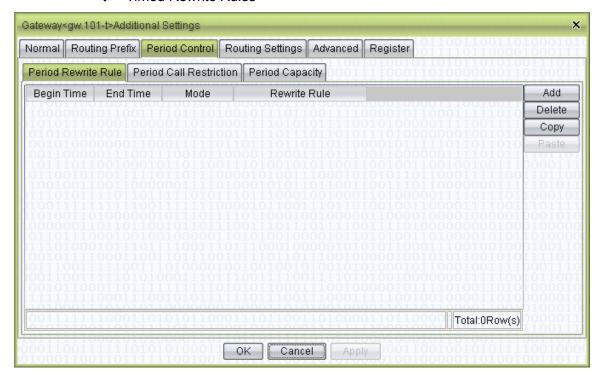

- Starting time: Time when the substitution rule comes into effect
- Expiration time: Time when the substitution rule expires
- Mode
  - The called: The substitution rule applies to the called number

- The caller: The substitution rule applies to the caller number
- Substitution rule: The content of the rule
- Period Call Restrictions

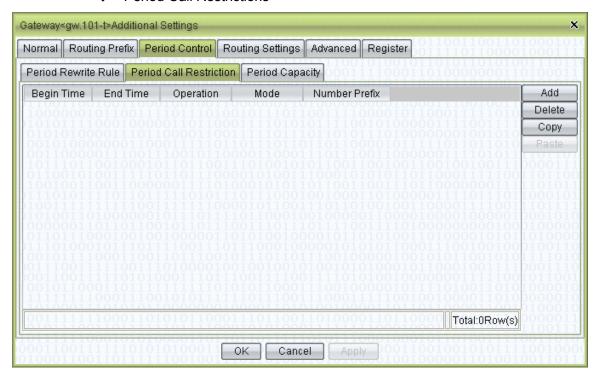

- Starting time: Time when the rule comes into effect
- Expiration time: Time when the rule expires
- Operations
  - Disallow: Disallow operations for the matched prefixes
  - Allow: Allow operations for the matched prefixes
- Mode
  - The caller: Matches the prefixes of the caller numbers
  - The called: Matches the prefixes of the called numbers
- Prefix: The prefix of the number. Multiple prefixes can be specified, separated by commas.
- ◆ Timed number of channels

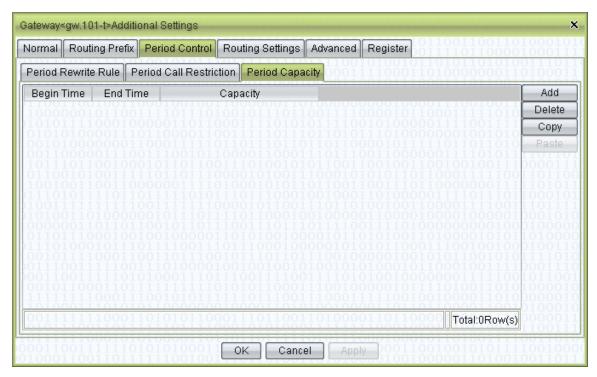

- Starting time: Time when the rule comes into effect
- Expiration time: Time when the rule expires
- Number of channels: The maximum number of channels allowed for this period of time
- IP address: See descriptions in the <Supplement settings>
- Password: The password used for gateway registration, which is also the password used for Web query.
- Memo: Comments on the gateway
- Billing account number: The billing account charged when the gateway is called
- Billing account name: The name of the billing account
- Billing account balance: The balance of the billing account

#### national services

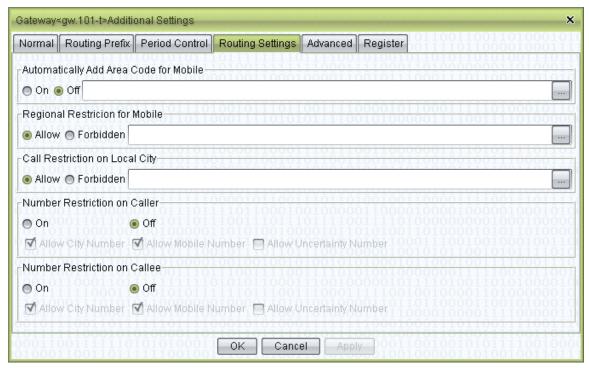

- Automatically adding area codes for mobile phones: It needs the support from the <Area of mobile phones> function, and is disabled by default. When enabled, area codes will be added to all mobile phone numbers passing through this gateway. Users can also enable this function for mobile phone numbers from certain areas and disable it for those from the rest of the areas.
- Mobile phone area restriction: Specify the criteria for the caller to call a certain number (e.g. allowing "025:021" means numbers starting with "025" can only call numbers starting with "021", and disallowing "\*:\*" means the caller number and the called not should not be the same, i.e. the caller cannot call itself)
- ◆ Local call restriction: Specify whether numbers in a certain area can call the numbers in the same area (e.g. allowing "025" means that only numbers in the "025" area are allowed to make locals calls, i.e. to call other numbers in the "025", while numbers in other areas are not allowed to do so)
- ◆ The caller number restriction: Restricts the range of the caller numbers. Details are the same as the <The called number restriction> described below.
- ◆ The called number restriction: It needs the support from <Areas of mobile

phones> and <City codes> functions. When enable, only numbers that have passed standard validations can pass through this routing gateway, so that invalid numbers will be effectively prevented from occupying the relays.

#### Advanced

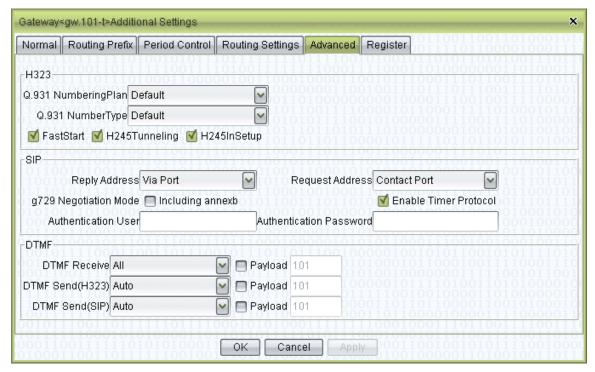

#### ♦ H323

- Error message replacement: Specify the error message sent to the mapping gateway when the call cannot be established.
- Q931 ProgressIndicator: See the standard reference for H323.
- See the descriptions in <Phone management> for details about signaling checkboxes.

### ♦ SIP

- Response address: See the descriptions in <routing gateways>.
- Request address: See the descriptions in <routing gateways>.
- G729 negotiation: See the descriptions in <routing gateways>.
- Error message replacement: Specify the error message sent to the mapping gateway when the call cannot be established.
- If user authentication is specified for this gateway, it can be configured here.

#### ◆ DTMF

• DTMF reception: Specifies the way by which DTMF signals are

received. The <All> option is recommended, which asks the system to accept all kinds of DTMFs. Once a certain kind of DTMF is received, this channel will accept the same kind of DTMFs only, thus effectively avoiding duplicate receptions.

- Payload: The payload value in RTP, for the DTMF of the RFC2833 mode.
- DTMF(H323) sending: It is set to <Auto> by default, indicating that the system would determine the best way to send DTMFs based on the receiver's capacity. If the receiver provides no capacity set, the system will send according to the default mode. The RFC2833 mode can only be specified for media proxy.
- DTMF(SIP) sending: It is set to <Auto> by default. The details are the same as those of <DTMF(H323) sending> described above.
- IP address: See the descriptions in <Supplement settings>
- Account number: The number of the billing account for this mapping gateway.
- Account name: The name of the billing account for this mapping gateway.
- Password: The password used for dynamic registration, which is also the password used for Web query.
- Memo: Comments on this gateway.

### Other operations

 Double-click the content of <Account name> to open the account management page for this account.

#### Right-click menu

- Current sessions: Open the list of <Current sessions> for this gateway
- Status monitor: Monitor the gateway status and show the connection information of this gateway in the <Gateway status> page
- Connection analysis: Open the < Connection analysis> sheet for this gateway
- Interruption analysis: Open the < Interruption analysis> sheet for this gateway

# 5.2.2 Mapping gateways

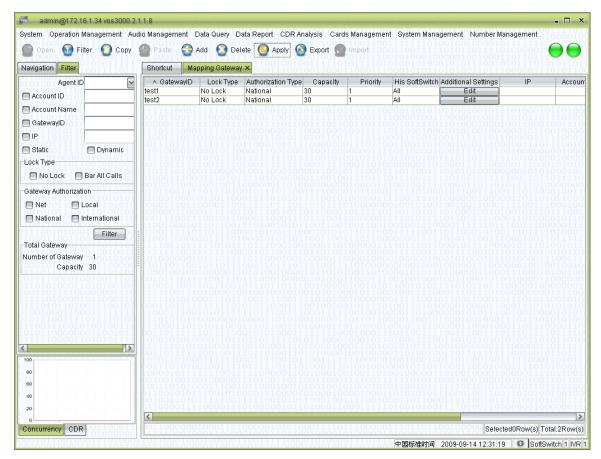

### How to start

■ Double-click <Navigation>→ <Service management>→<Gateway</li>
 management>→<mapping gateways>

- Gateway ID: See the descriptions in <routing gateways>.
- Restriction type: See the descriptions in <Phone management>.
- Authorization type: See the descriptions in <Phone management>.
- Number of channels: The number of concurrent calls allowed by the gateway
- Priority number: In the static mappingmode, if tunnels with the same IP address exist, gateways will be selected according to their priority numbers.
- Softswitch: See the descriptions in <routing gateways>.
- Supplement settings
  - General

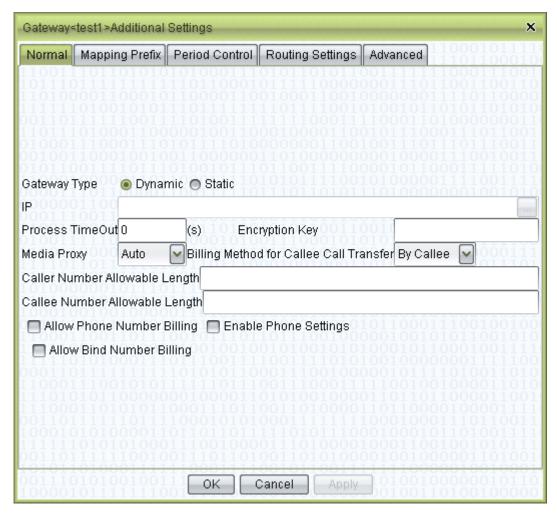

### Gateway type

- Dynamic: Registration is required.
- Static: Gateway mapping achieved directly through IP addresses.
- ◆ IP addresses: IP addresses of mapping gateways. Multiple addresses can be specified, separated by commas.
- Proceeding timeout: The maximum time waited after the call has reached the gateway. If the connection has not been establish within the time limit, the system server will send a reject signal to the mapping gateway. Set "0" to indicate that there is no proceeding timeout.
- Encryption key: See the descriptions in <routing gateways>.
- media proxy: See the descriptions in <routing gateways>.
- ◆ Billing according to binding numbers: Billing according to the account that the caller belongs to, instead of the setting of the gateway itself.
- ◆ Billing for calls forwarded by the called: See the descriptions in <Phone management>.

◆ Legal lengths of the caller number: The lengths of the caller numbers allowed to pass through the gateway (e.g. fill in "11, 14" to allow numbers of 11 digits or 14 digits only)

Note: Left blank to allow numbers of all length to pass through, and fill in "0" to allow no numbers to pass through.

- ◆ Legal length of the called number: The lengths of the called numbers allowed to pass through the gateway
- mappingprefixes:

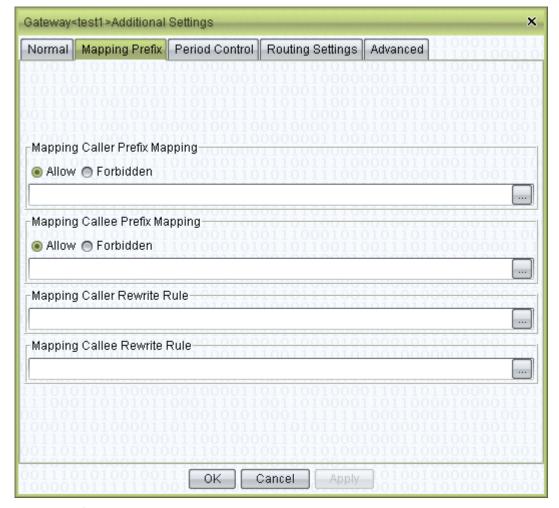

- ◆ Prefixes of the caller number: See the descriptions in <routing gateways>.
- Prefixes of the called number: See the descriptions in <routing gateways>.
- ◆ Rewrite Rules for the caller number: See the descriptions in <routing gateways>.
- ◆ Rewrite Rules for the called number: See the descriptions in <routing gateways>.
- Timing: See the descriptions in <routing gateways>.

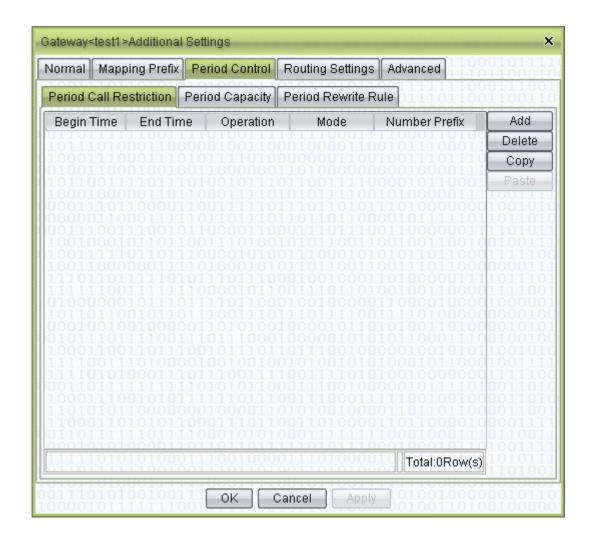

### Advanced

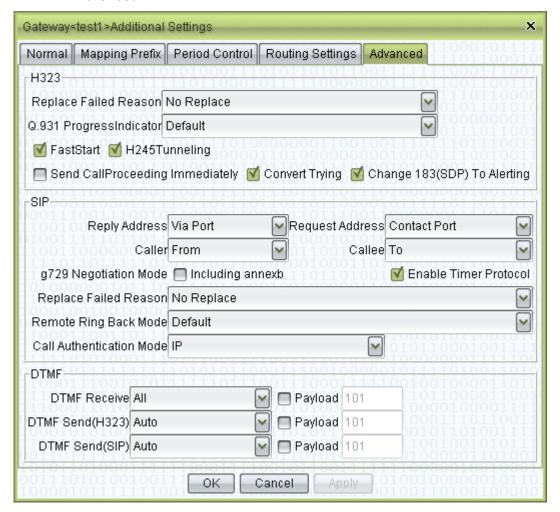

#### ◆ H323

- Error message replacement: Specify the error message sent to the mapping gateway when the call cannot be established.
- Q931 ProgressIndicator: See the standard reference for H323.
- See the descriptions in <Phone management> for details about signaling checkboxes.

### ♦ SIP

- Response address: See the descriptions in <routing gateways>.
- Request address: See the descriptions in <routing gateways>.
- G729 negotiation: See the descriptions in <routing gateways>.
- Error message replacement: Specify the error message sent to the mapping gateway when the call cannot be established.
- Remote back-ringing method: See the descriptions in <Phone management>.

Authentication method: See the descriptions in <Phone management>.

#### ◆ DTMF

- DTMF reception: Specifies the way by which DTMF signals are received. The <All> option is recommended, which asks the system to accept all kinds of DTMFs. Once a certain kind of DTMF is received, this channel will accept the same kind of DTMFs only, thus effectively avoiding duplicate receptions.
- Payload: The payload value in RTP, for the DTMF of the RFC2833 mode.
- DTMF(H323) sending: It is set to <Auto> by default, indicating that the system would determine the best way to send DTMFs based on the receiver's capacity. If the receiver provides no capacity set, the system will send according to the default mode. The RFC2833 mode can only be specified for media proxy.
- DTMF(SIP) sending: It is set to <Auto> by default. The details are the same as those of <DTMF(H323) sending> described above.
- IP address: See the descriptions in <Supplement settings>
- Account number: The number of the billing account for this mapping gateway.
- Account name: The name of the billing account for this mapping gateway.
- Password: The password used for dynamic registration, which is also the password used for Web guery.
- Memo: Comments on this gateway.

### Other operations

 Double-click the content of <Account name> to open the account management page for this account.

### Right-click menu

See the descriptions in <routing gateways>.

## 5.2.3 Online gateways

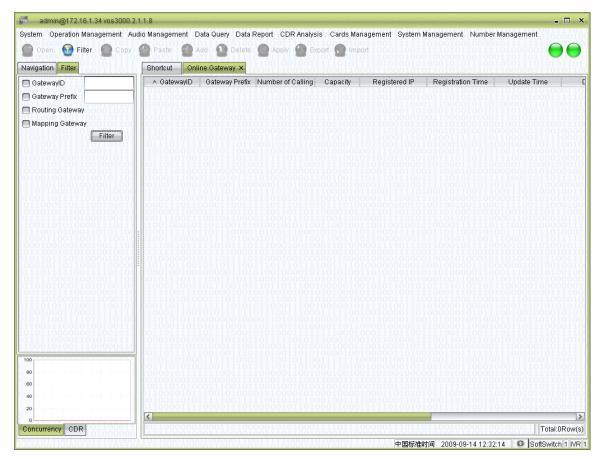

#### How to start

■ Double-click <Navigation>→ <Service management>→<Gateway</li>
 management>→<Online gateways>

- Gateway ID: The device ID of the gateway
- Gateway prefix: The prefix of the gateway
- Number of session: The number of current sessions maintained by the gateway and the total capacity of it.
- Registered address: The current IP of the gateway
- Time of registration: The server time of the platform's most recent registration.
- Time of renewal: The time of the most recent confirmation that the platform is online.
- Time elapsed: The time elapsed since the most recent registration (for dynamic gateways). There is no "Time elapsed" item for static gateways.
- Type of encryption: The type of encryption used by the gateway
- MBX IP: The information on the softswitch that the gateway uses
- Softswitch: The name of the softswitch that the gateway uses

### Right-click menu

Current sessions: Open the <Current sessions> page for this gateway

## 5.2.4 Gateway status

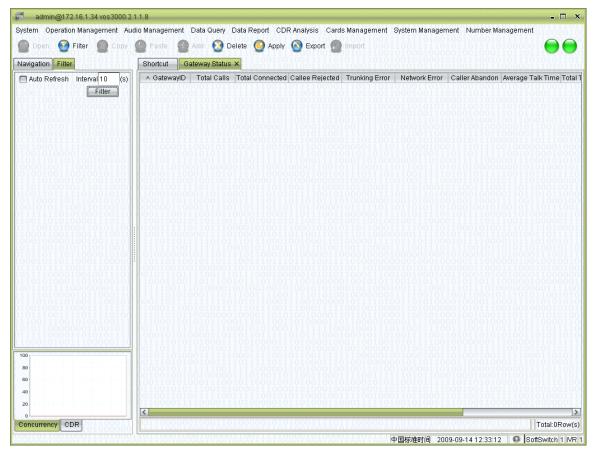

#### How to start

Double-click <Navigation> → <Service management> → <Gateway management> →
 <Gateway status>

Choose a routing gateway in the <Gateway management> interface and right-click <Status monitor>. The status of the routing gateway will be shown in the <Gateway status> page. If the selected gateway is already being monitored, choose the <Re-open status monitor> in the right-click menu.

- Gateway ID: The unique ID of the device
- Number of calls: The number of all calls processed up to now
- Number of connections: The number of successful connections and its ratio to the number of all calls.
- Number of rejections: The number of rejections from the called and its ratio to the

number of all calls

- Relay errors: The number of connection failures caused by relay errors and its ratio to the number of all calls
- Network errors: Failure caused by network errors, such as the loss of responses from the relay, or the termination of TCP connections.
- Give-ups from the caller: The calls given up by the caller
- Average session time: The total session time divided by the number of sessions
- Total session time: The sum of all session times (Unit: second)
- IP address: The IP address of the gateway
- Start time: The time of the last reset of statistics

### 5.3 Current sessions

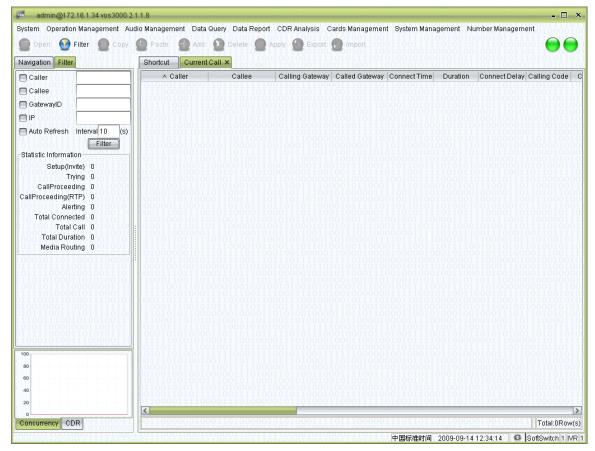

### How to start

Double-click <Navigation>→ <Service management>→ <Current sessions>

- The caller number: The number of the caller
- The called number: The number of the called
- The caller gateway: The gateway between the caller and the softswitch
- The called gateway: The gateway between the called and the softswitch
- Time elapsed: The time elapsed since the establishment of the connection
- Voice encoding: The voice encoding used in the session
- Voice encodings of the caller: Voice encodings supported by the caller (acquired by analyzing the signals)
- Voice encodings of the called: Voice encodings supported by the called (acquired by analyzing the signals)
- Information about the caller: The IP and RTP IP of the caller.
- DTMF of the caller: The DTMF mode of the caller
- DTMF of the called: The DTMF mode of the called

- Media routing: Whether the RTP is routed by servers
- The caller device: The manufacturer of the caller device
- The called device: The manufacturer of the caller device
- The caller encryption type: The encryption used by the caller
- The called encryption type: The encryption used by the called
- MBX IP: The IP address of the softswitch
- Softswitch name: The name of the softswitch

#### System Operation Management Audio Management Data Query Data Report CDR Analysis Cards Management System Management Number Management Delete 🔘 Shortcut Call Performance X VOS3000 VoIP Operation Platfor... Concurrency Performance | CDR Queue Rate Management **Concurrency Performance** Package Management 100 Account Management - Operation Management 95 🕳 🌉 Gateway Operation 90 - Phone Operation Current Call 85 Call Performance

12:26:00

Sampling Period(Second) 10

12:28:00

5.4 Communication performance

80

75

70

65

60

Concurrency Number

#### How to start

Concurrency CDR

- Data Query

🕳 🐚 Cards Management

System Management
 Number Management

Double-click <Navigation>→ <Service management>→<Communication performance>

12:32:00

Time Range(Minute) 20

12:34:00

12:38:00

12:40:00

12:42:00

The communication performance chart illustrates changes in the number of concurrent connections in a certain time period. Sampling rate and time period can be specified by users. The system will begin to draw the chart after the chart is opened from the navigation tree. If the chart is closed and reopened, it will be drawn from scratch.

The <Record queue> illustrates the number of call records waiting to be stored. It is also sampled and drawn according to the specified sampling rate and time period.

# 5.5 Softswitch management

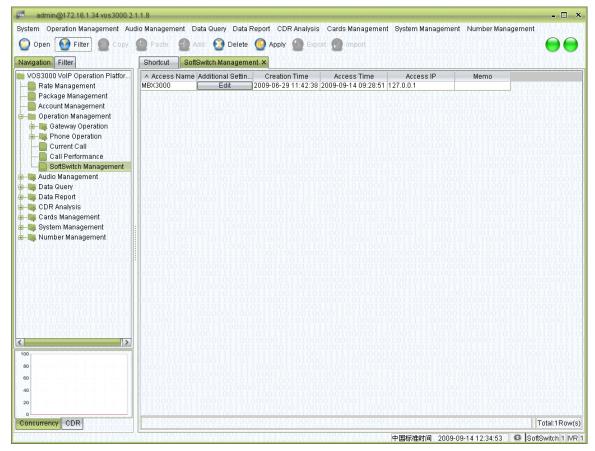

### How to start

- Double-click <Navigation>→ <Service management>→<Softswitch management>
   Spreadsheet items
- Access name: The name of the softswitch
- Supplement settings:

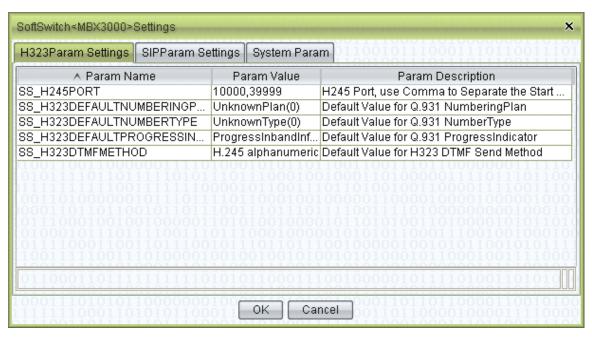

- Time of creation: The time of first access to the softswitch
- Access address: The IP address of the softswitch
- Time of access: The most recent access to the softswitch
- Memo: Comments on the softswitch

### Right-click menu

- Synchronize settings: Synchronize settings of the softswitch with VOS3000
- Current sessions: Current sessions on the softswitch
- System information: Information about the softswitch

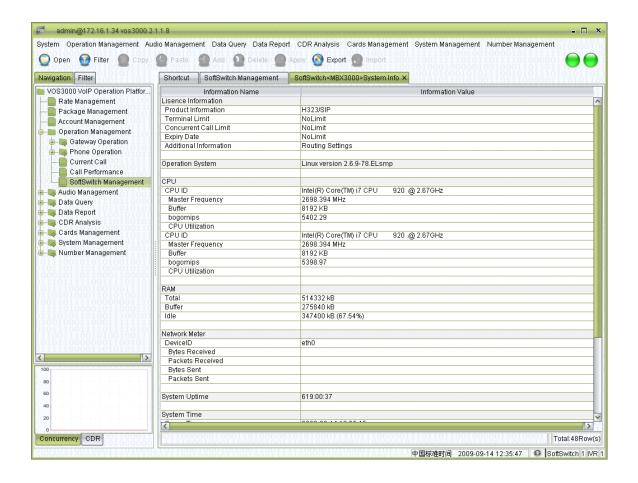

# **6 Voice management**

This menu item will be shown after installing IVR Interactive Voice Response system.

### 6.1 Voice services

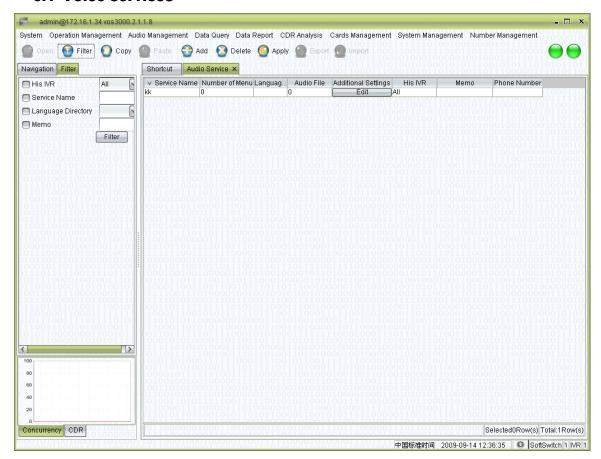

#### How to start

Double-click <Voice management> → <Voice services>

- Service name: The unique name of the service.
- Menu items: The number of menu items for this service.
- Language catalogue: The language catalogue used by the service
- Language files: The number of voice files for this service
- IVR: Choose from the drop-down menu an IVR that it belongs to
- Memo: Comments on the voice service
- Supplement setting: See the illustration below.

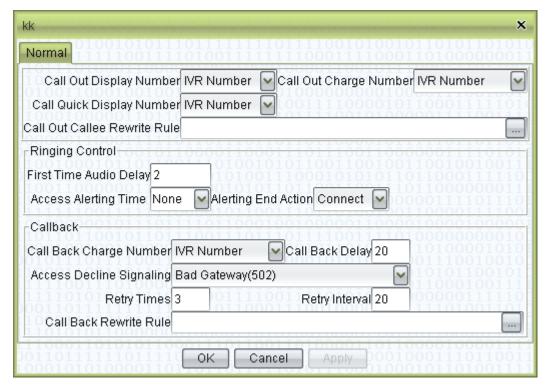

- Billing number for outgoing calls: Options include <IVR number>, <Card number>, and
   <Phone number>.
- Caller ID for outgoing calls: Options include <IVR number> and <The caller number >.
- Caller ID for shortcut calls: Choose whether the IVP number or the caller number is sent the called for shortcut calls.

IVR number: The access number of the IVR

Card number:

The caller number: The phone number of the caller

- (\*\* These options only take effect when the <Caller ID> is set to "Remote-Party-ID" in the <Phone management>)
- Rewrite Rules for outgoing calls: Rewrite Rules of the called number for calls initiated by the IVR.
- Ringing control
  - First voice delay: Set the delay after which the voice will be played upon access to the IVR. (Unit: second)
  - Call-in ringing timeout: Maximum time for call-in ringing (Unit: second)
  - Operation after ringing: Options include <Connect> and <Hang up>.

(\*\* For callbacks, please choose the maximum ringing timeout, and <Hang up> after ringing)

Call back
 Billing numbers for callbacks: Options include <Auto>, <IVP number>, <Card number>

and <Phone number>.

Callback delay: Time waited before calling back (Unit: second)

Rejection signaling: Specify the rejection signal for IVR callbacks.

Number of retries: The number of retries for unsuccessful callbacks.

Retry intervals: The time interval between two retries (Unit: second).

Rewrite Rules for callbacks: The substitutions rules applied to the called number during

callback.

# 6.2 Voice files

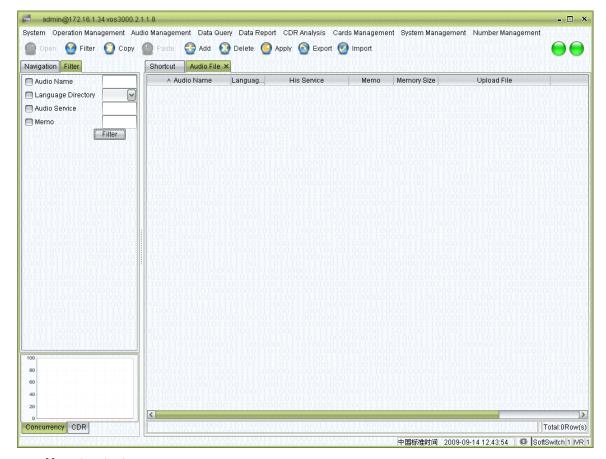

#### How to start

Double-click <Voice management> → <Voice files>

## **Spreadsheet items**

- Voice name: Customized name for user added voice files
  - Note: Special characters like "/\\\*?"<>|!#%^&" and ".." are not allowed for the name.
- Language catalogue: The language catalogue that the added voice belongs to. If left blank, the voice belongs to the public catalogue.
- Belonging service: The service that the added voice belongs to. If left blank, the voice belongs to the public service.
- Memo: Comments on the voice file
- File size: Display of the size of the voice file. ("0" indicates the file has not been uploaded yet)
- Upload file: Specify the local path of the voice file for upload.
- Voice format: Display the format of the uploaded voice file.
- Toolbar

Filter: Filter the items.

Copy: Copy the selected voice information. The actual voice file data will not be copied.

Add: Add contents to the service (e.g. add rate policies, users, etc.)

Delete: Delete selected contents

Import: Import voice files in batch mode. The voices will be automatically named according to their file names. Supported formats include WAV files (8KHz, 16 bit, monophonic) and TXT files containing voice files.

## 6.3 Built-in voices

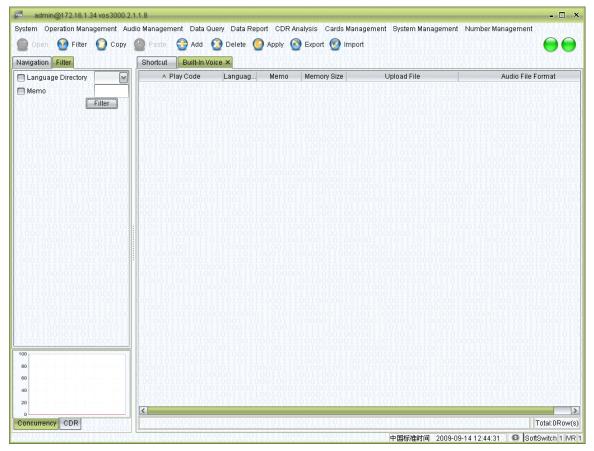

### How to start

Double-click <Voice management> → <Built-in voices>

- Voice code: Built-in voice code for error prompt.
- Language catalogue: The language catalogue that the added voice belongs to. If left blank, the voice belongs to the public catalogue.
- Memo: Comments on the built-in voice
- File size: The size of the voice file
- Upload file: Specify the local path of the voice file for upload.
- Voice format: Display the format of the uploaded voice file.

# 6.4 Language management

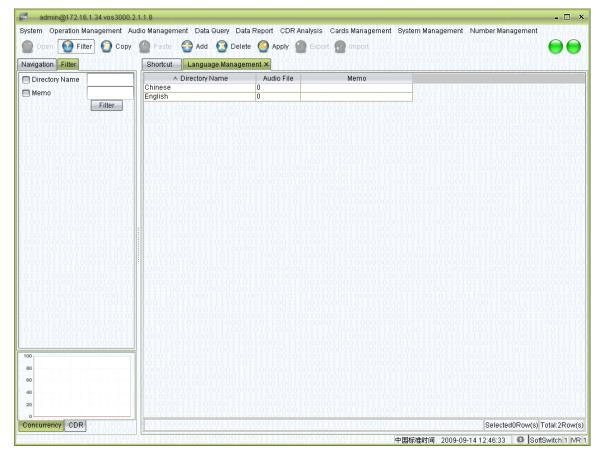

### How to start

Double-click <Voice management> → <Language Management>

## **Spreadsheet items**

- Catalogue name: The name of the language catalogue
- Voice files: The number of voice files uploaded for this language
- Memo: Information related to the language catalogue

Double-click any number at the <Voice files> to display the voice files belonging to the language catalogue.

# 6.5 IVR management

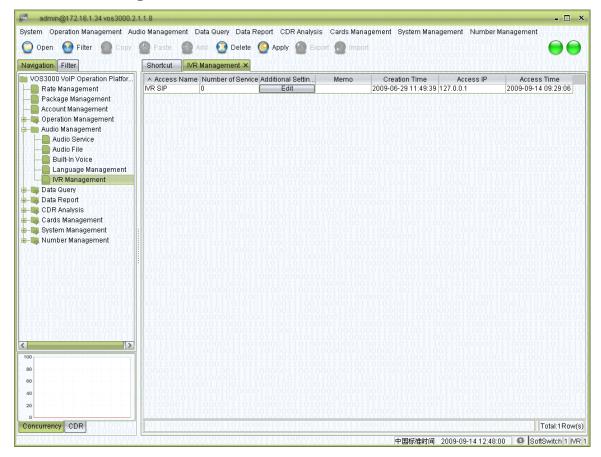

#### How to start

Double-click <Navigation tree> → <Voice management> → <IVR management>, or click
 <Voice management> → <IVR management>

- Access name: The IVR name for the VOS access
- Number of services: The number of services contained in this IVR
- Memo: Comments on the IVR
- Time of creation: The time of creation for this IVR
- Access address: Display the IP address of the access server.
- Access time: The time when the IVR is installed to the VOS
- Complement settings: Specify global parameters for the IVR system

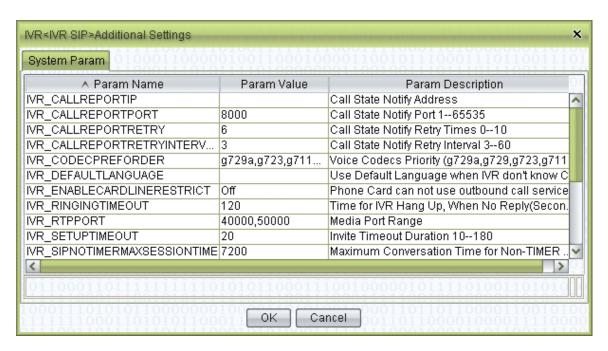

(\*\* The address and port of the softswitch must be specified for IVR to proceed calls)

Please refer to the <Parameter description> for explanations of parameters.

Double-click <Number of services> to open the <IVR services> page.

### **Spreadsheet items**

Note the catalogue on the left side. The shortcut leads to the <Voice services> menu, displaying only services belonging to this IVR. Please refer to the descriptions in <Voice services> for further instructions.

### Right-click menu

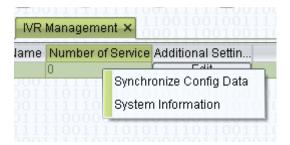

- Synchronize settings: Synchronize settings of the IVR with VOS3000
- System information: System information related to the IVR

# 7 Data query

### 7.1 Historical records

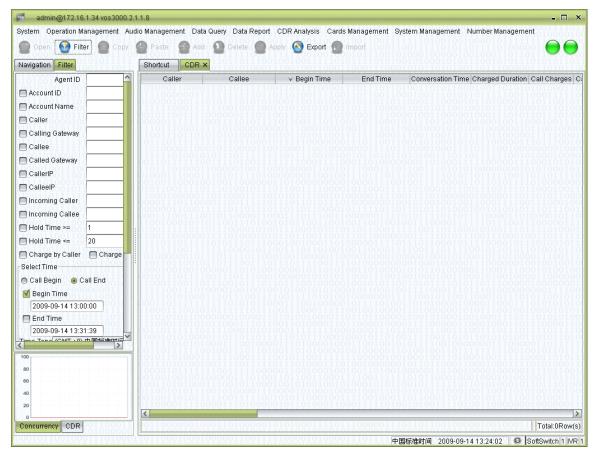

#### How to start

Double-click <Navigation>→ <Data query>→<Historical records>

### **Spreadsheet items**

By default, the system displays 1000 records every page. This number can be changed in <System parameters>.

- The caller number: The phone number of the caller
- The called number: The phone number of the caller
- Start time: Time when the call is initiated
- Time elapsed: The time the call lasts
- Billing length: The time used for billing, which is calculated according the Billing Cycle specified in rate policies
- Income: The fee charged for this call
- Cost: The cost of delivering this call
- Cause of termination: See Appendix for details.

- The caller gateway: The ID of the gateway between the caller and the softswitch
- The called gateway: The ID of the gateway between the called and the softswitch
- The caller IP: The IP address of the caller
- The called IP: The IP address of the called
- Account name: The name of the account used for billing this call
- Account name: The number of the account used for billing this call
- Type of the call: It may be <In-network call>, <Local call>, <national call>, or <International call>.
- Rate prefix: The prefix used for billing this call
- The substituted caller number: The caller number sent to the called after the application of Rewrite Rules.
- The substituted called number: The called number sent to the called after the application of Rewrite Rules.
- Terminator: The party that terminates the call
- Free Duration: Time consumed from the Free Duration of a service package
- Gift amount: The amount consumed from the gift amount of a service package
- Billing type
  - The caller: The caller account is charged for the call
  - The called: The called account is charged for the call

### Right-click menu

- Time correction: Correction of the start time. Only integers are supported (Unit: second)
- Signaling analysis: Open the <Signaling analysis> page.

# 7.2 Payment records

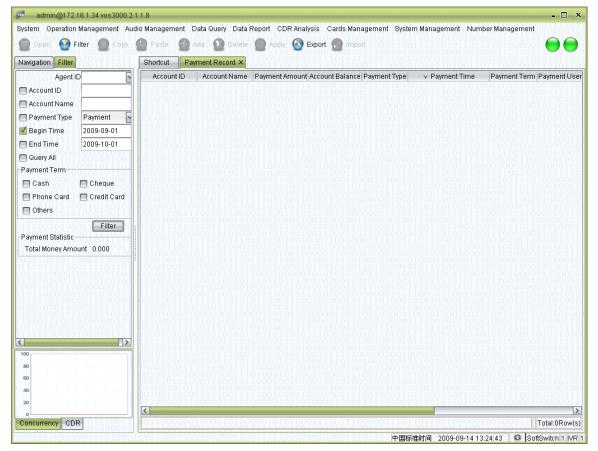

### How to start

Double-click <Navigation>→ <Data query>→<Recharge records>

- Account number: The number of the account being recharged
- Account name: The name of the account being recharged
- Payment amount: The amount being recharged
- Account balance: The account balance after recharge
- Payment type: Options include <Open an account>, <Recharge>, <Repay>
- Time of payment: Time of the payment
- Payment method: Method of the payment
- Payment user: The name of the user that fulfills this payment
- Memo: Comments on the payment

# 7.3 Bill inquiry

## 7.3.1 Income details

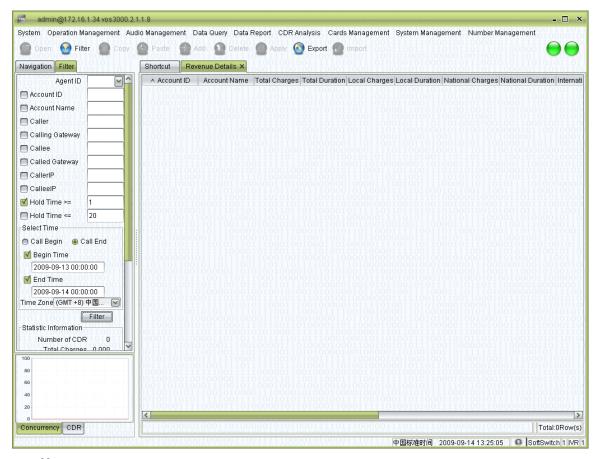

### How to start

Double-click <Navigation>→ <Data query>→ <Data reports>→ <Income details>
The details of payment for each account

# 7.3.2 Gateway bills

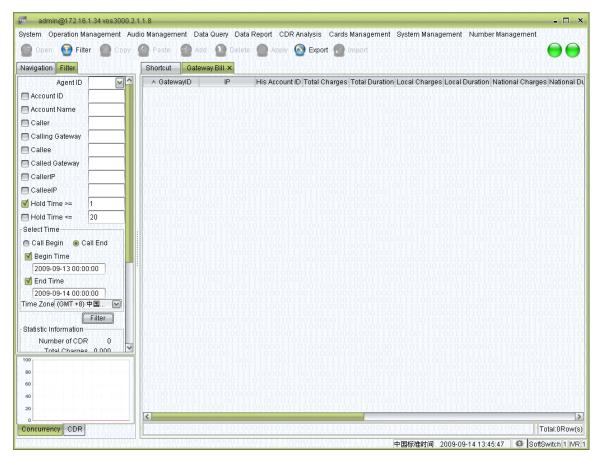

### How to start

Double-click <Navigation>→ <Data query>→<Data reports>→<Gateway bills>
 Detailed bills for each gateway

## 7.3.1 Phone bills

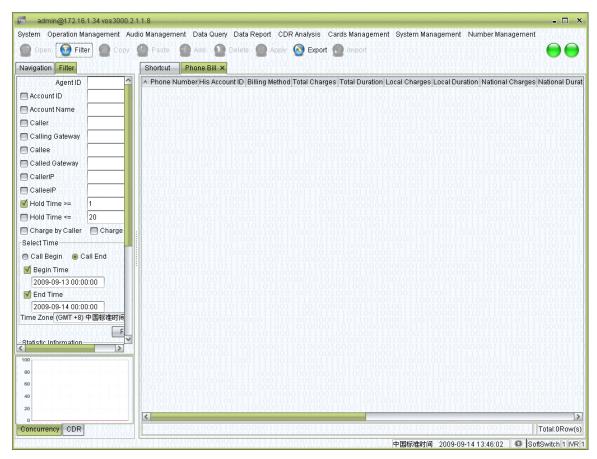

### How to start

Double-click <Navigation>→ <Data query>→ <Data reports>→ <Phone bills>
 Detailed bills for each Phone number

### 7.3.1 Area details

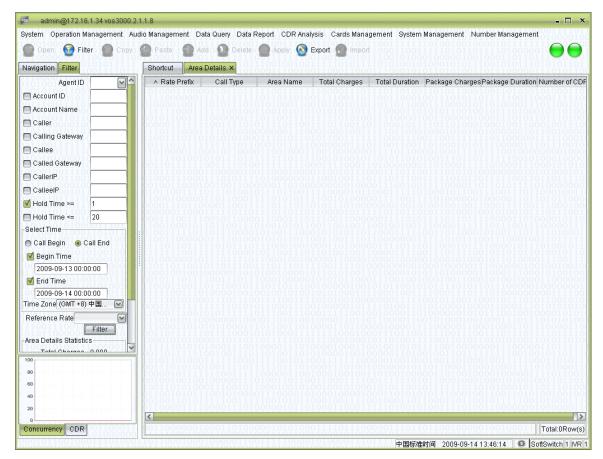

### How to start

Double-click <Navigation>→ <Data query>→ <Data reports>→ <Area details>
 With the area information provided in rate policies, the "Area details" report summarizes phone calls to a certain area in a certain time period.

## 7.3.2 Account balance

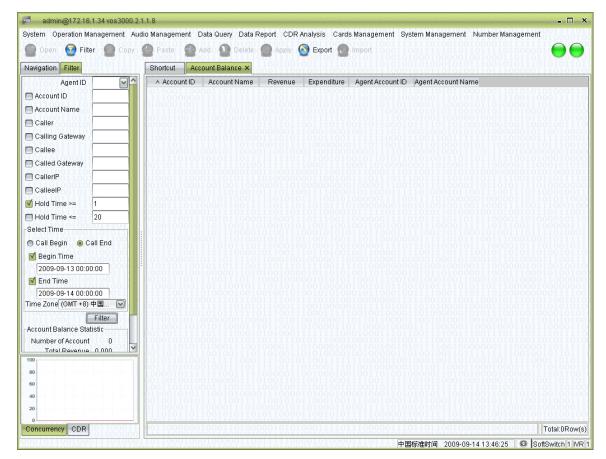

### How to start

Double-click <Navigation>→ <Data query>→ <Data reports>→ <Account balance>
 Spreadsheet items

This chart shows income and expenditures of agent accounts. For ordinary accounts, there will only be expenditures in the chart.

# 7.4 Card inquiry

### 7.4.1 Phone card bills

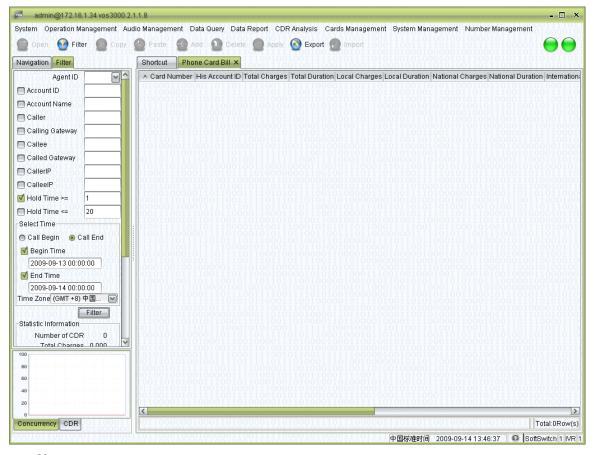

#### How to start

Double-click <Navigation>→ <Data query>→ <Card inquiry>→ <Phone card bills>
 Display phone card bills according to specified filter criteria. The bills will be sorted according to the card numbers.

# 7.4.2 Bills for binding numbers

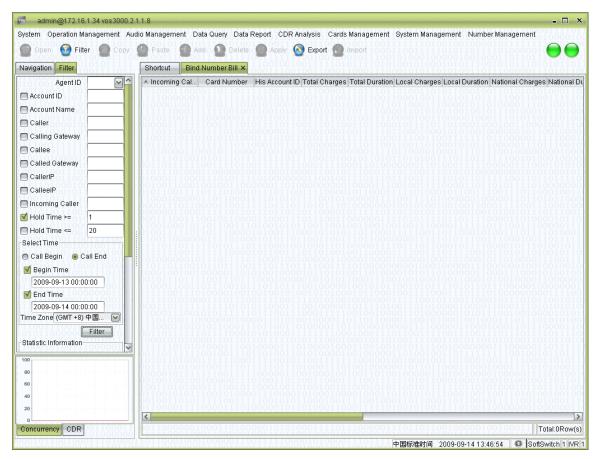

## How to start

Double-click <Navigation>→ <Data query>→<Card inquiry>→<Bills for binding numbers>

Display bills according to specified filter criteria. The bills will be sorted according to the caller numbers.

## 7.5 Settlement

## 7.5.1 Account settlement

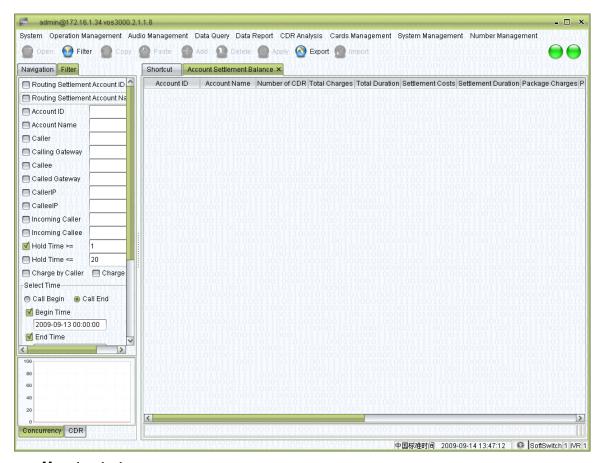

## How to start

Double-click <Navigation>→ <Data query>→ <Settlement>→ <Account settlement>
 Display the expenditures on each account on different settlement account in order to quickly calculate operating profits.

## 7.5.2 Settlement account details

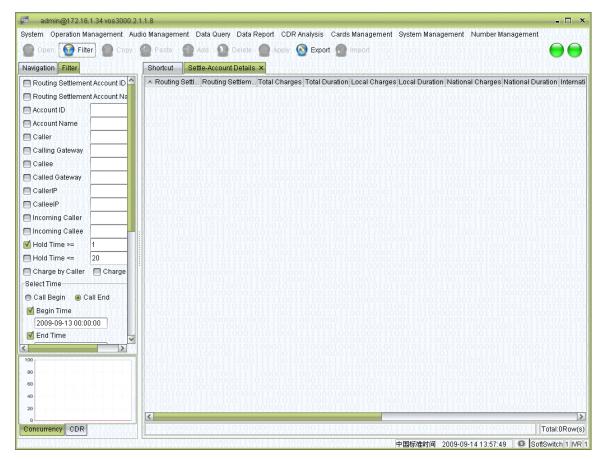

## How to start

Double-click <Navigation>→ <Data query>→<Settlement inquiry>→<Settlement account details>

Display the billing details of settlement accounts.

# 7.5.3 Settlement gateway details

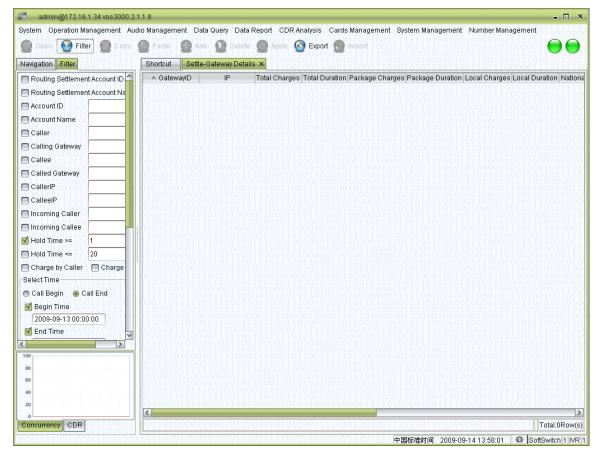

## How to start

Double-click <Navigation>→<Data query>→<Settlement inquiry>→<Settlement gateway details>

Display the settlement details of routing gateways.

# 8 Data reports

Users can specify in the <System parameters> whether to generate certain data report.

By default: the following reports are generated: Income reports, gateway billing reports, and Phone billing reports. These reports can be queried through the Web.

The generation of reports will begin at 1:00 A.M every day. (The time of completion depends on the capacity of the server and the amount of data)

| SERVER_REPORTCLEARINGCUSTOMER   | Off | Auto Generate Settle-Account Details Report     |
|---------------------------------|-----|-------------------------------------------------|
| SERVER_REPORTCLEARINGCUSTOMERIO | Off | Auto Generate Account Settlement Balance Report |
| SERVER_REPORTCLEARINGGATEWAYFEE | Off | Auto Generate Settle-Gateway Details Report     |
| SERVER_REPORTCUSTOMERFEE        | On  | Auto Generate Revenue Details Report            |
| SERVER_REPORTCUSTOMERIO         | Off | Auto Generate Account Balance Report            |
| SERVER_REPORTGATEWAYFEE         | On  | Auto Generate Gateway Bill Report               |
| SERVER_REPORTPHONECARDE164FEE   | Off | Auto Generate Bind Number Bill Report           |
| SERVER_REPORTPHONECARDFEE       | Off | Auto Generate Phone Card Bill Report            |
| SERVER_REPORTPHONEFEE           | On  | Auto Generate Phone Bill Report                 |

## 8.1 Billing reports

## 8.1.1 Income reports

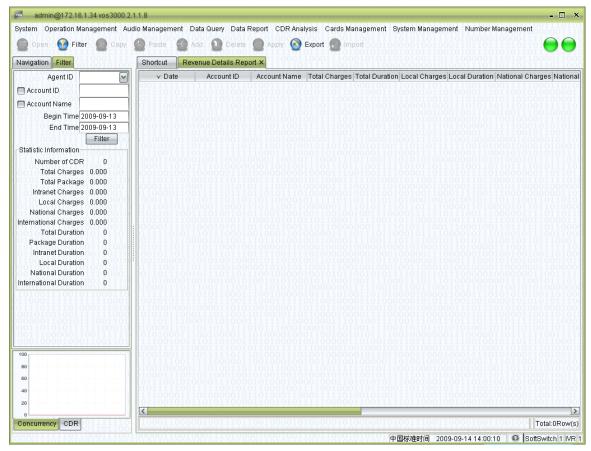

## How to start

Double-click <Navigation>→ <Data reports>→ <Billing reports>→ <Income reports>

- Data: The date of records in the report
- Account number: The number of the account being displayed
- Account name: The name of the account being displayed
- Total amount: The total amount of charges
- Total time: The total amount of session time for all calls
- Local fee: The amount charged for local calls
- Local time: The amount of session time for local calls
- national fee: The amount charged for national calls
- national time: The amount of session time for national calls
- International fee: The amount charged for international calls
- International time: The amount of session time for international calls

- In-network fee: The amount charged for in-network calls
- In-network time: The amount of session time for in-network calls
- Gift amount: The total consumption of gift amount
- Free Duration: The total consumption of Free Duration
- Number of records: The total number of phone records

## 8.1.2 Gateway billing reports

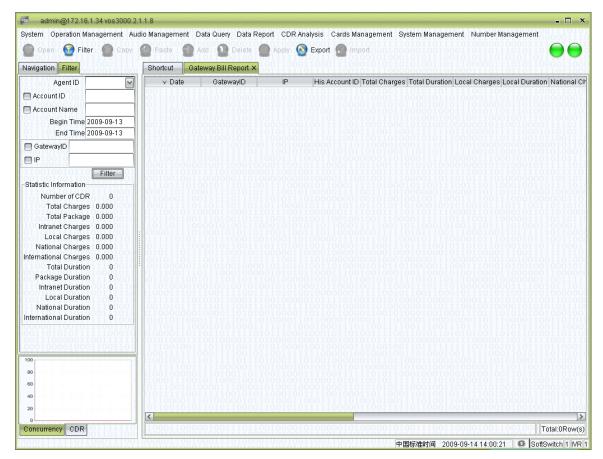

## How to start

Double-click <Navigation>→ <Data reports>→<Billing reports>→<Gateway billing reports>

- Gateway ID: The unique ID of the device, used for the authentication of dynamic gateways. For static gateways (usually relay gateways), the only requirement is that their IDs do not conflict with one another.
- IP address: The IP address of the gateway
- Please refer to the descriptions in <Income reports> for further instructions.

# 8.1.3 Phone billing reports

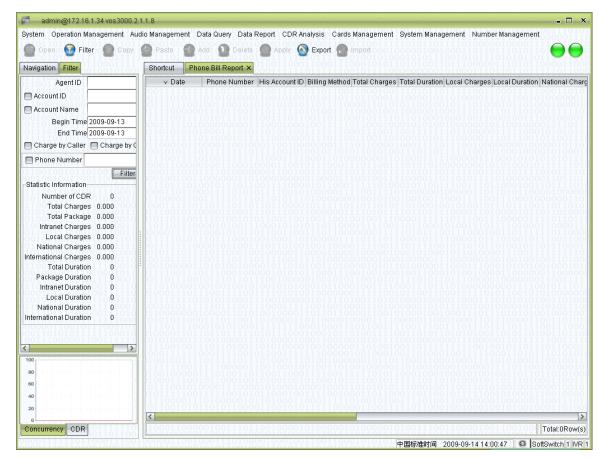

## How to start

Double-click <Navigation>→ <Data reports>→<Billing reports>→<Phone billing reports>

- Phone number: The number used as caller ID and the called number for the terminal
- Account number: The number of the account that the phone belongs to
- Billing type: Whether the caller or the called is charged
- Please refer to the descriptions in <Income reports> for further instructions.

# 8.1.4 Account balance reports

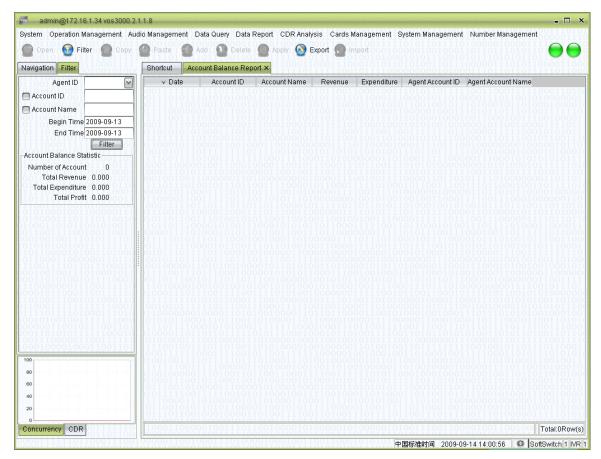

## How to start

Double-click <Navigation>→ <Data reports>→<Billing reports>→<Account balance reports>

## **Spreadsheet items**

## 8.2 Card reports

## 8.2.1 Phone card billing reports

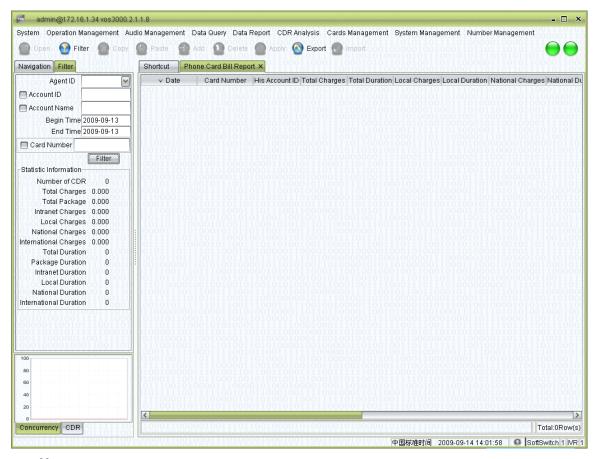

## How to start

■ Double-click <Navigation>→ <Data reports>→<Card reports>→<Phone card billing reports>

## **Spreadsheet items**

# 8.2.2 Billing reports for binding numbers

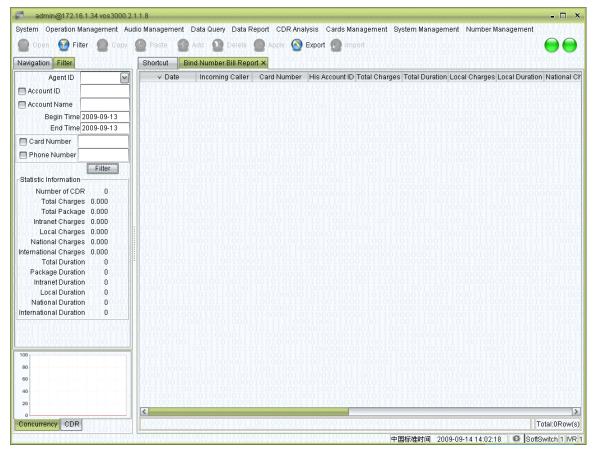

## How to start

Double-click <Navigation>→ <Data reports>→<Card reports>→<Billing reports for binding numbers>

## **Spreadsheet items**

# 8.3 Settlement reports

# 8.3.1 Account settlement reports

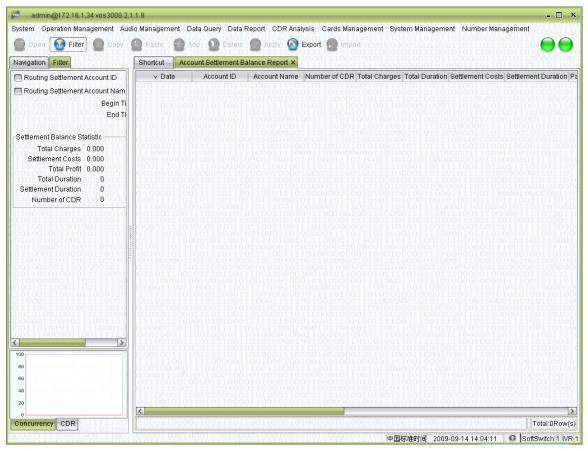

## How to start

Double-click <Navigation>→ <Data reports>→<Settlement reports>→<Account settlement reports>

## Spreadsheet items

# 8.3.2 Settlement account billing reports

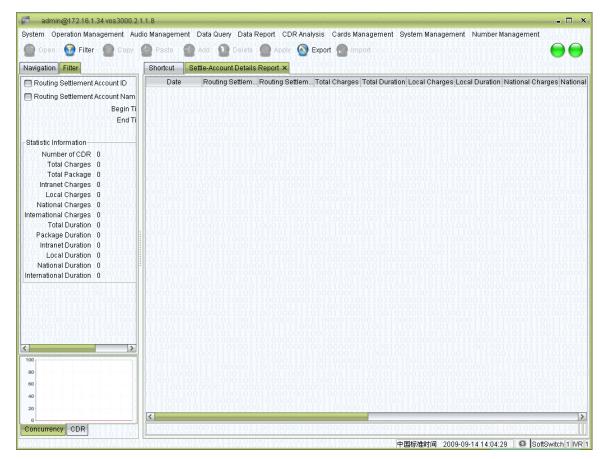

## How to start

Double-click <Navigation>→ <Data reports>→<Settlement reports>→<Settlement account billing reports>

## **Spreadsheet items**

# 8.3.3 Settlement gateway billing reports

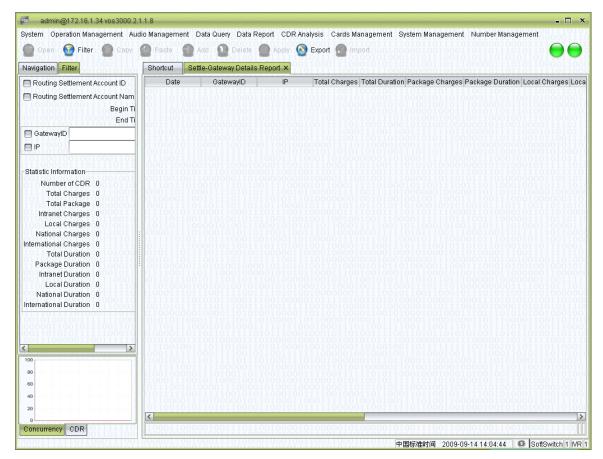

## How to start

Double-click <Navigation>→ <Data reports>→<Settlement reports>→<Settlement gateway billing reports>

## **Spreadsheet items**

## 8.4 Report management

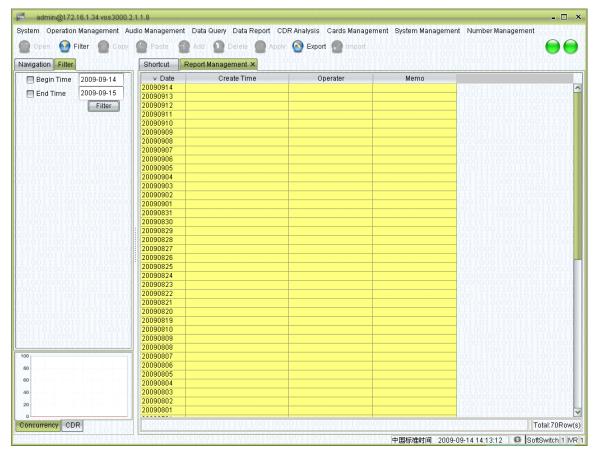

### How to start

Double-click <Navigation>→ <Data reports>→<Report management>

## **Spreadsheet items**

- Date: Date of records in the report
- Date of generation: The date when the report is generated
- Operator: The operator that generated the report
- Memo: Items included in the report

## Right-click menu

### How to start

Double-click <Navigation>→ <Data reports>→<Report management>→Right-click any record in it.

Select all reports of a certain day, or generate certain types of reports.

# 9 Record analysis

## 9.1.1 Session analysis

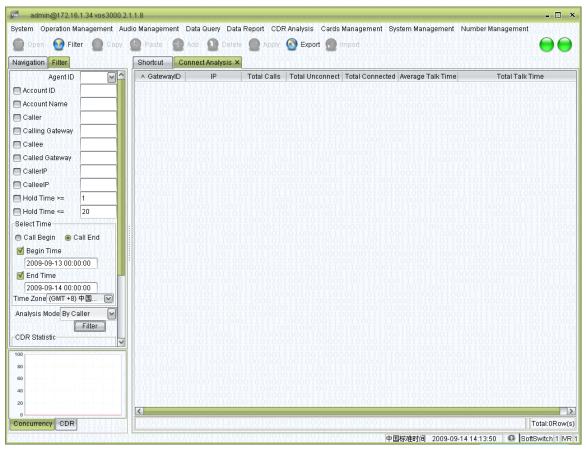

## How to start

■ Double-click <Navigation>→ <Record analysis>→<Session analysis>
 Session analysis shows the success rate of gateway connections. Rates for the caller cases and the called ones can be analyzed separately.

# 9.1.2 Interruption analysis

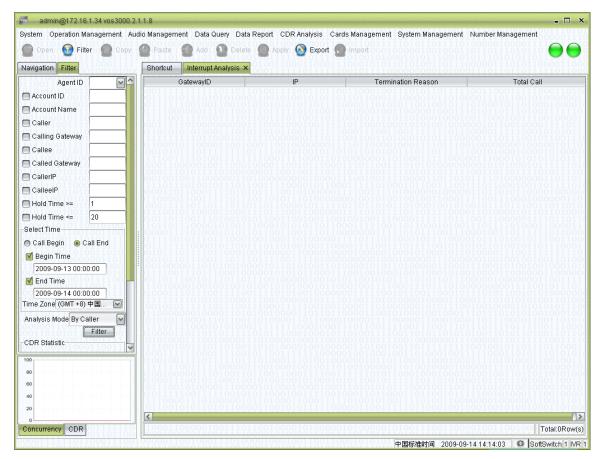

## How to start

Double-click <Navigation>→ <Record analysis>→ <Interruption analysis >
 Session analysis summarizes the causes of interruptions. Ratios of different causes can be analyzed for the caller cases and the called ones separately.

## 9.1.3 Call distribution

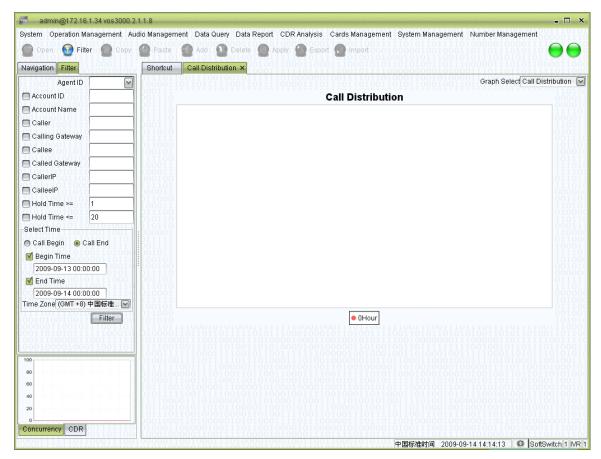

## How to start

Double-click <Navigation>→<Record analysis>→<Call distribution>
 Call distribution shows the pie chart illustrating the total number of calls in each of the 24 hours every day.

# 9.1.4 Historical performance

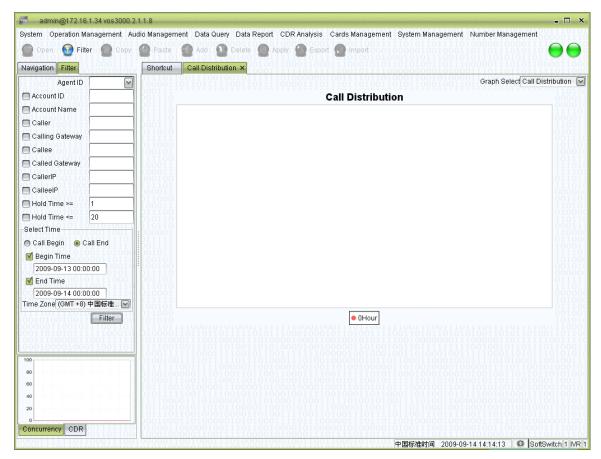

## How to start

Double-click <Navigation>→ <Record analysis>→<Historical performance>

Historical performance shows the concurrent calls processed on any specified date in history. Unsuccessful calls are not counted here, so the number shown in the chart will be slight lower than that in reality.

# 9.1.5 Gateway performance

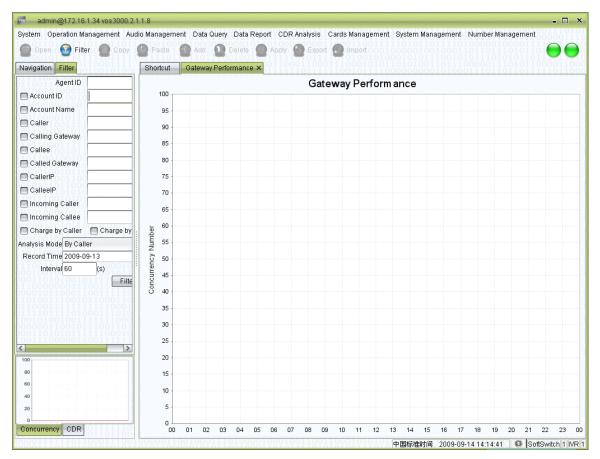

## How to start

Double-click <Navigation>→ <Record analysis>→ <Gateway performance >
 Gateway performance shows the concurrent calls processed by the gateway on any specified date in history. Unsuccessful calls are not counted here, so the number shown in the chart will be slight lower than that in reality.

## 9.1.6 Signaling analysis

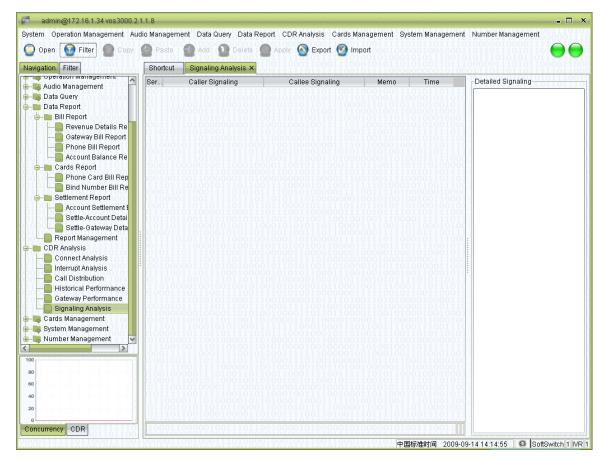

## How to start

Double-click <Navigation>→ <System management>→<Signaling analysis>

## **Operation details**

Enable signal tracing: <Menu>→ <Signal tracing >. The following dialog will be shown:

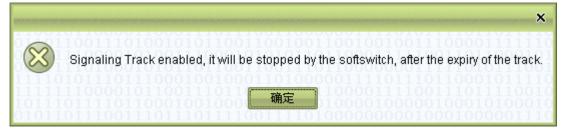

The system will monitor all signals arriving in the next 5 minutes. (The time can be specified in <System parameters>). All phone records created within this time period contain a full record of signaling process, which can be view by choosing <Signaling analysis> in the right-click menu.

## 10 Card management

## 10.1 Phone cards

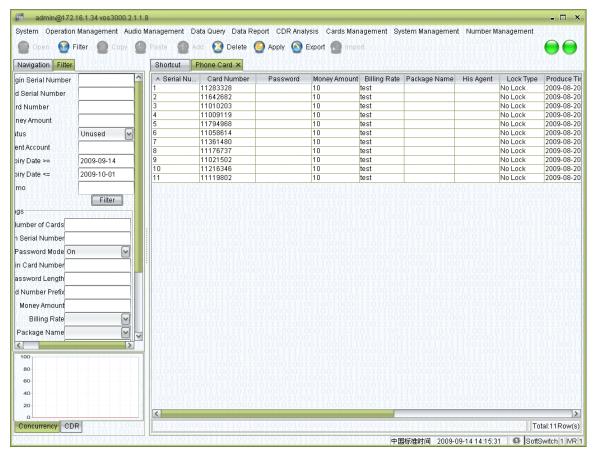

### How to start

Double-click <Navigation>→ <Card management>→<Phone cards>

- Sequence number: The sequence number of activated cards. The initial number can be specified by users.
- Card number: The unique ID of a recharge card. Card numbers of existing cards cannot be modified.
- Password: The password used for authentication in recharge
- Amount: The amount to be recharged
- Rate policy: The rate policy used for PSTN cards
- Package name: The name of the package used for PSTN cards
- Agency: The agent account specified in account binding for PSTN cards
- Restriction type: <No restriction> or <Restricted>
- Issue date: The date when the card is issued.

- Expiration date: The date of expiration
- Memo: Descriptions of the card
- Serial number: The internal code for the card
- Recharge account number: When used, the number of the account being recharged
- Recharge account name: When used, the name of the account being recharged
  - Serial number: The serial number of the card
  - Recharge account number: When used, the number of the account being recharged

## **Batch creation of recharge cards**

- Number of cards: The number of cards to be created
- Initial sequence number: The initial sequence number of the cards. The last sequence number will be automatically determined according to the number of card to be created.

Note: If the initial sequence number is left blank, it will be set to the number that is one plus the largest sequence number activated up to now.

- Password mode: Whether the cards being created have passwords
- Initial card number: The initial card number of the cards
- Password length: The length of the passwords. Passwords are generated automatically by the system.
- Number prefix: The prefix number of the cards being created
- Amount: The amount to be recharged
- Rate policy: The rate policy used for PSTN cards
- Package name: The name of the package used for PSTN cards
- Agency: The agent account specified in account binding for PSTN cards
  - (\* Up to now, the card creation has not been completed yet. You can still modify items, such as adding <Comments>. The creation will be completed after clicking <Apply>.)
  - (\* If the expiration date extension is specified in <System parameters>, the expiration date of an account will be re-calculated accordingly after recharge)

## 10.2 Cards in use

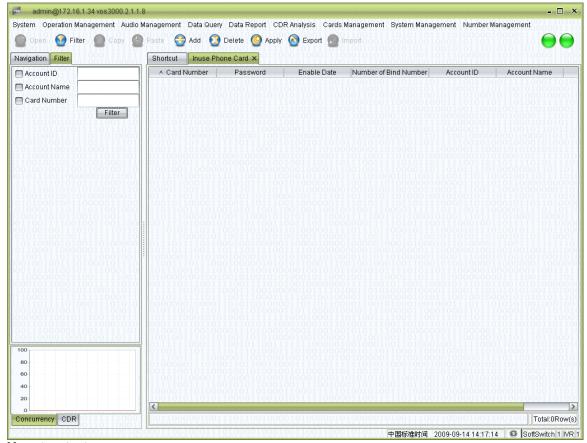

## **How to start**

■ Double-click <Navigation>→ <Card management>→ <Cards in use>
 Display cards that have been activated.

## 11 System management

# 11.1 User management

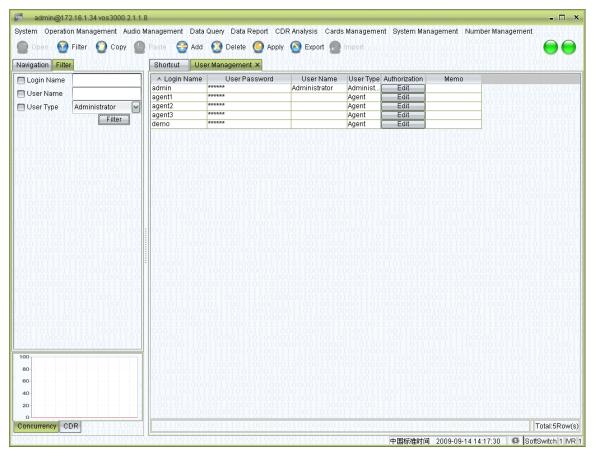

### How to start

Double-click <Navigation> → <System management> → <User management>

- Login ID: The ID used to login
- Login Password: The login password
- User name: The name of the user
- User type
  - Administrator: Users with all authorizations
  - Operator: Users with certain authorizations for operations
  - Agent: Users that are only allow to view the accounts, rate policies and service packages.
- Authorizations

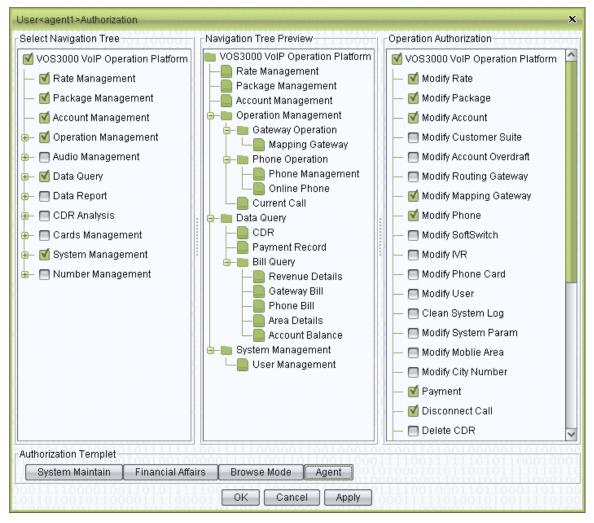

- Users can specify interfaces and operations available for a non-administrator user. All settings come into effect immediately.
- Authorization template: Several templates for authorizations are provided. Users can select a template and then tune the configurations.
- Memo: Comments about the user
- (\* Users of the "agent" type who have the authorization to create users will be able to see all the users they created in the table, while other users are invisible to them. It is the same when they specify the availability of rates, packages, and accounts to other users.)

## 11.2 System log

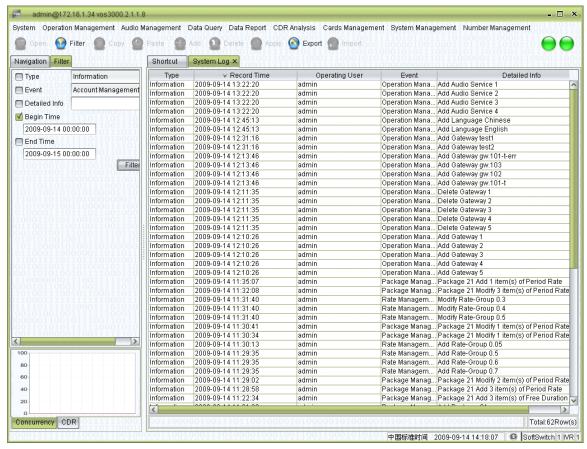

## How to start

Double-click <Navigation>→ <System management>→<System log>
 Log of user operations will be shown.

## 11.3 System parameters

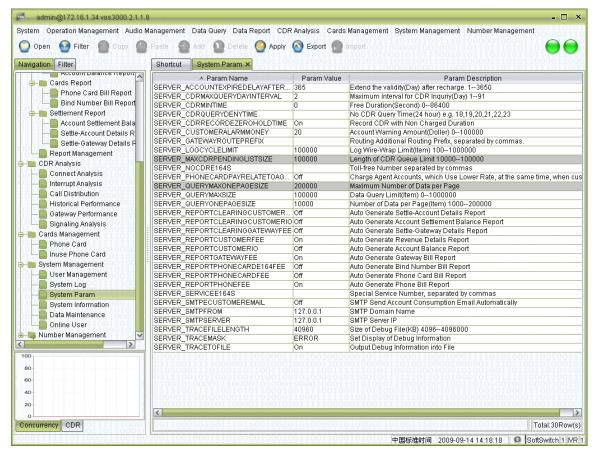

### How to start

- Double-click <Navigation>→ <System management>→<System parameters>
- 1. The number of days added to the expiration date after a positive amount of money is recharged into the account. (Range: 1 3650 days)
- 2. Free calls (The numbers that can be called free of charge), e.g. if the first access of a dial-up user is not charged, the access number can be specified here.
- 3. Reports generation: Enable or disable the automatic generation of various reports.
- 4. Prohibited time period for call list query: Specify time periods during which users can not query their call lists. (Format: 18, 19, 20, 21, 22, 23).

# 11.4 System information

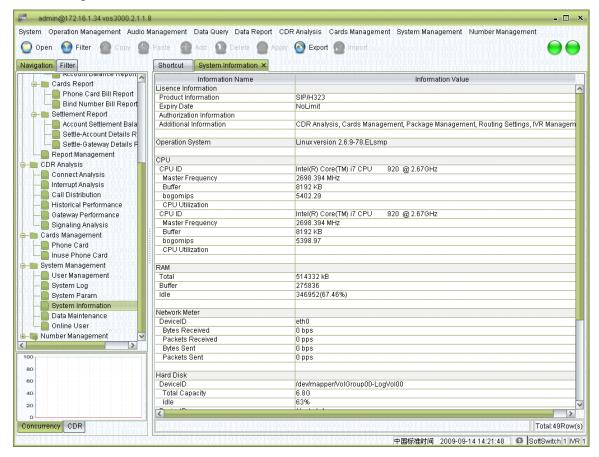

### How to start

■ Double-click <Navigation>→ <System management>→<System information>

## 11.5 Data maintenance

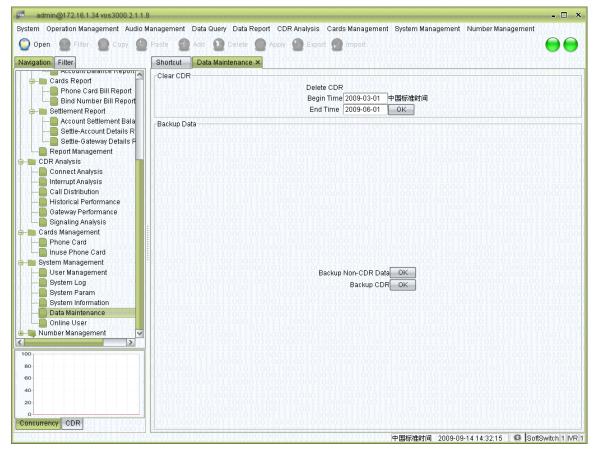

## How to start

Double-click <Navigation>→ <System management>→<Data maintenance>

## **Operation details**

- Clear call records
  - Delete call records in specified time period (including the boundary)
- Data backup
  - Backup non-record data: Backup all the data except the phone records
  - Backup phone records: Login the Linux server with SSH tools, enter the path "/var/lib/mysql/vosdb" and backup the phone records. For example, to backup the phone records in May 2007, copy the files "e\_cdr\_200705\*".

(\* To back up the whole system data, simply back up all the files in the path "/var/lib/mysql/vosdb")

## 11.6 Current users

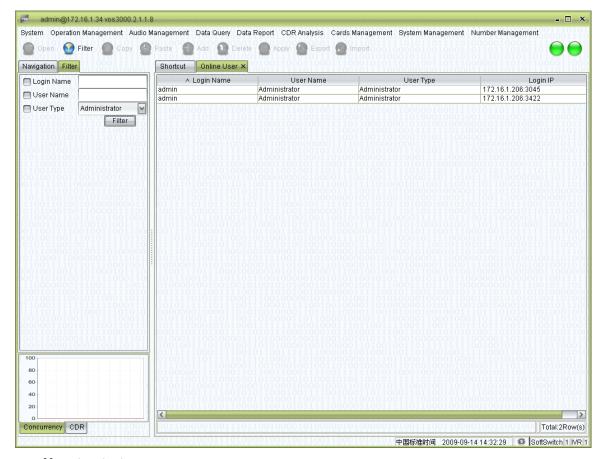

## How to start

Double-click <Navigation>→ <System management>→ <Current users>
 All the users currently logged in will be shown.

# 12 Number management

# 12.1 Querying number segments

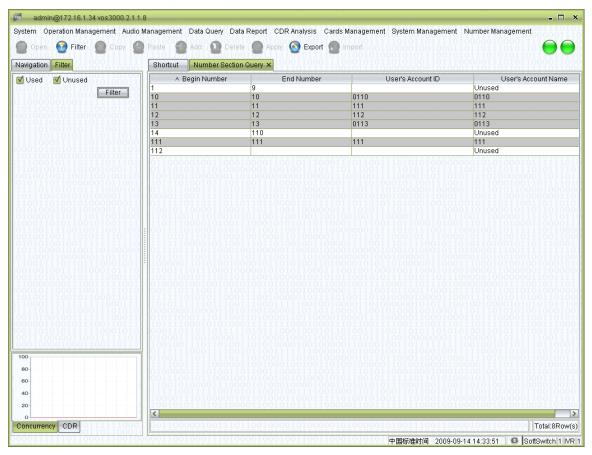

## How to start

Double click <Navigation> → <Number management> → <Query number segments>
 The number segments currently used and unused will be shown to facilitate number segment management and allocation.

# 12.2 Mobile phone areas

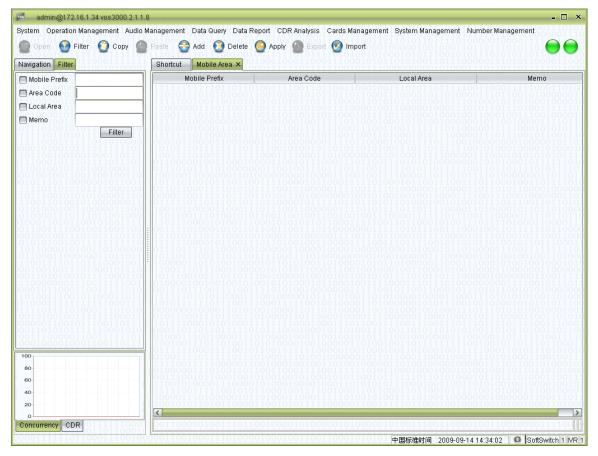

## How to start

● Double-click <Navigation> → <Number management> → <Mobile phone areas>
The mobile phone numbers and their corresponding area codes will be shown. The mobile phone numbers must be 7-digit long.

# 12.3 City codes

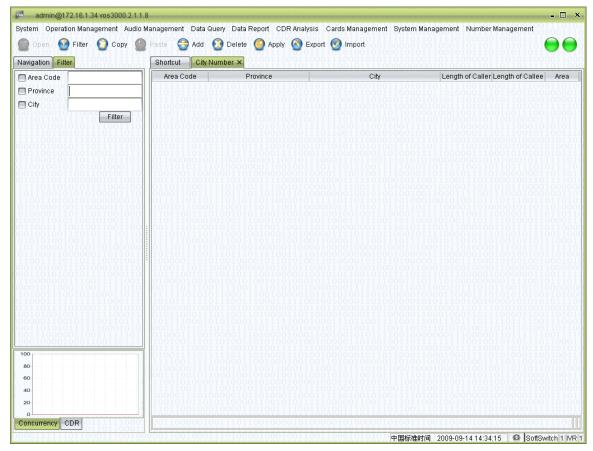

## How to start

Double-click <Navigation >→ <Number management> → <City codes>

The current configuration of city codes and lengths of phone numbers will be shown. This is used in the <Allowed city codes> in the number restriction function at <Gateway management>. Only numbers that fit the lengths and area codes specified here will pass the validation.

# 12.4 Phone number binding

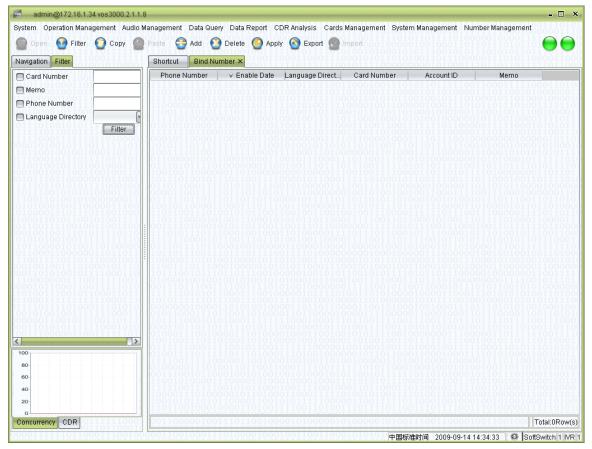

## How to start

Double-click <Navigation>→ <Number management> → <Phone number binding>
 This is used for PSTN number management from card users. When direct-call or call-back cards are issued, users may bind their account with certain telephphonesbinding phone numbers can be managed here.

# **Chapter 2 Supplement**

## 1 Filters

The wildcard characters "\*" and "?" can be used to specify filter criteria. For example, the filter criterion "800\*" indicates all strings starting with "800", and the filter criterion "888??000" represents all 7-digit strings that start with "888" and end with "00".

The time of filter criteria in CDR and related spreadsheets can be specified according to either <Beginning of the call> or <End of the call>. When <Beginning of the call> is specified, then calls started in the specified time span will be matched. Otherwise, calls ended in the specified time span will be matched. Usually, operators use the time of the <End of the call> to classify calls.

## 2 Shortcuts

F5: Enable filtering

CTRL + C: Copy the selected spreadsheet cells

ALT + F: Open <Rate policy management>

ALT + K: Open <Shortcuts>

ALT + S: Open <Package management>

ALT + D: Open <mapping gateways>

ALT + G: Open < routing gateways>

ALT + C: Open <Account management>

ALT + P: Open < Phone management>

ALT + A: Open < Current sessions>

ALT + H: Open <Historical communication records>

ALT + U: Open <User management>

ALT + L: Open < Logging management>

## 3 Meaning of cell colors

## Colors of spreadsheet cells

White: Normal

: To be added after clicking the "apply" button

: To be modified after clicking the "apply" button

: To be deleted after clicking the "apply" button

: Selected

: Operation failed

Colors of gateway spreadsheet cells

: Barring outgoing/incoming calls

: Barring all calls

: Conflict IP address configurations for mapping gateways

## **Colors of account spreadsheet cells**

: Insufficient balance

: Account terminated

## **4 Rewrite Rules**

Find what: The prefix to be found

Replace with: The prefix to be replaced with The following are examples of substitutions:

| Find<br>what | Replace<br>with                               | Number<br>before<br>substitution | Number after substitution                                                                                 | Comments                                                                                                    |
|--------------|-----------------------------------------------|----------------------------------|----------------------------------------------------------------------------------------------------|----------------------------------------------------------------------------------------------------|
| 0            | 0                                             | 02584316146                      | 02584316146                                                                                               | No substitution                                                                                                    |
| 010          | 025                                           | 01012345678                      | 02512345678                                                                                               |                                                                                                    |
| 025          |                                               | 02584316146                      | 84316146                                                                                                  | The prefix "025" removed                                                                                                    |
| *            | 025*                                          | 117                              | 025117                                                                                                    | Add "025" to every number                                                                                                    |
| 025*         | 010                                           | 02584316146                      | 010                                                                                                    | Replace all numbers starting with "025" with "010"                                                                                         |
| 025*         | 010*                                          | 02584316146                      | 010025843161<br>46                                                                                        |                                                                                                    |
| *            |                                               | 02584316146                      |                                                                                                    | This rule clears off all numbers                                                                                                    |
| *            | 12345678                                      | 02584316146                      | 12345678                                                                                                  | Replace all numbers with "12345678"                                                                                                    |
| 025*         | 8008100-<br>8008121                           | 025843161<br>46                  | 8008100 or<br>8008101 or                                                                                  | The substituted number can be any one between "8008100" and "8008121"                                                                      |
| *            | 12345?78                                      | 02584316146                      | 12345178 or<br>12345278 or                                                                                | "?" will be replaced with a digit randomly generated by the system                                                                         |
| *            | 12345678;<br>8008100-<br>8008121;<br>12345?78 | 02584316146                      | 12345678, or<br>any number<br>between<br>8008100 and<br>8008121, or<br>12345?78 ("?"<br>can be any digit) | One of the three substitution targets will picked at random (with uniform probability), and substitution will be performed accord to that. |
| 0??843<br>1  | 8431                                          | 02584316146                      | 84316146                                                                                                  | There can be any two digits placed in between the "0" and "8" in the original prefix                                                       |

Multiple substitution targets can be specified, separated by the symbol ";".

When the symbol "?" exists in the substitution targets, each "?" will be replaced by randomly generated digit. The "?" can occur more than once in the target pattern.

When multiple Rewrite Rules exist, the longest matching pattern will be selected. For example, if there are two Rewrite Rules: one replaces "0" with "0", while the other replaces "010" with "025", then the number "01012345678" will be replaced with "02512345678" (since "010" is longer than "0"). The pattern "\*" has the lowest priority and will only be

matched when there are no other matching patterns.

- Caller locked: The caller is currently locked.
- Connection establishment timeout: The connection is not established within the timeout limit set by the mapping gateway. The time limit can be changed by setting the proceeding timeout parameter in the mapping gateway.
- Account expired: The account is expired.
- Connection limit exceeded: The maximum number of outgoing calls is reached. The maximum number can be specified in the system.
- Forcible hang-up: The server disconnected the session, usually because the client chose to end the session in their user interface.
- Account disabled: The account is currently disabled. Please check the status of the account it belongs to.
- The called not online: There is no appropriate device to accept this call. For example, there is no matching routing gateway.
- No-answer forwarding by the caller: The caller has set the no-answer forwarding
- Timed forwarding: The call matches the timed forwarding criteria specified in the phone management settings.
- On-busy forwarding: The call matches the on-busy forwarding criteria specified in the phone management settings.
- No-answer forwarding by the called: The call matches the no-answer forwarding criteria specified in the phone management settings.
- Forwarding loop: Due to the wrong configuration of users, the forwarding route has loops.
- Call forwarding by the called: The call matches the call forwarding criteria specified in the phone management settings.
- Do-not-disturb from the called: The called is in the do-not-disturb status
- Session closed by the called: The called did not send the hang-up signal, but disconnected the TCP connection
- Session closed by the caller: The caller did not send the hang-up signal, but disconnected the TCP connection
- Illegal call: The call comes from an unauthorized IP address and the caller's number is not registered in the system.
- No matching rate: There is no rate policy that matches this call.
- No matching account: There is no account to bill this call.
- Insufficient balance: The account has insufficient balance
- Call restriction: The call is prevented by restrictions (such as <International call>) set by the phone or the gateway.

- Hang-up by the called: The hang-up signal comes from the called.
- Hang-up by the caller: The hang-up signal comes from the caller.

## 5.2 Terminations caused by VoIP devices

Terminations caused by devices are defined by device manufacturers. Please consult the manufacturers for detailed information about these causes.

## 5.2.1 H323 devices

UnknownCauseIE

UnallocatedNumber

NoRouteToNetwork

NoRouteToDestination

SendSpecialTone

MisdialledTrunkPrefix

ChannelUnacceptable

CallAwarded

Preemption

PreemptionCircuitReserved

NormalCallClearing

UserBusy

NoResponse

NoAnswer

SubscriberAbsent

CallRejected

NumberChanged

Redirection

ExchangeRoutingError

NonSelectedUserClearing

DestinationOutOfOrder

InvalidNumberFormat

FacilityRejected

StatusEnquiryResponse

NormalUnspecified

NoCircuitChannelAvailable

CallQueued

NetworkOutOfOrder

FrameModeOOS

FrameModeOperational

TemporaryFailure

Congestion

AccessInformationDiscarded

RequestedCircuitNotAvailable

PrecedenceCallBlocked

ResourceUnavailable

QoSNotAvailable

RequestedFacilityNotSubscribed

OutgoingCallsBarred

OutgoingCallsBarredInCUG

IncomingCallsBarred

IncomingCallsBarredInCUG

BearerCapNotAuthorised

BearerCapNotPresentlyAvailable

InconsistentOutgoingIE

ServiceOptionNotAvailable

BearerCapNotImplemented

ChannelTypeNotImplemented

RequestedFacilityNotImplemented

OnlyRestrictedDigitalBearerCapAvailable

ServiceOrOptionNotImplemented

InvalidCallReference

IdentifiedChannelNonExistent

CallIdentifyNotSuspendedCall

CallIdentifyInUse

NoCallSuspended

ClearedRequestedCallIdentity

UserNotInCUG

IncompatibleDestination

NonexistentCUG

InvalidTransitNetwork

InvalidMessageUnspecified

MandatorylEMissing

MessageTypeNonexistent

MessageNotCompatible

**IENonExistantOrNotImplemented** 

InvalidIEContents

Message Not Compatible With Call State

**TimerExpiry** 

ParameterNonexistent

UnrecognisedParamaterDiscarded

ProtocolErrorUnspecified

InterworkingUnspecified

ENDREASON128=ErrorInCauseIE

## 5.2.2 SIP devices

Multiple Choices

Moved Permanently

Moved Temporarily

Use Proxy

Alternative Service

**Bad Request** 

Unauthorized

Payment Required

Forbidden

Not Found

Method not Allowed

Not Acceptable

Proxy authentication Required

Request Timeout

Gone

Request Entity Too Large

Request-URI Too Long

Unsupported Media Type

Unsupported URI Scheme

**Bad Extension** 

Extension Required

Session Interval Too Small

Interval Too Brief

Temporarily Unavailable

Call/Transaction Does not Exist

Loop Detected

Too Many Hops

Address Incomplete

Ambiguous

**Busy Here** 

Request Terminated

Not Acceptable Here

Request Pending

Server Internal Error

Not Implemented

**Bad Gateway** 

Service Unavailable

Server Time-out

Version not Supported

Message Too Large

**Busy Everywhere** 

Decline

Does not Exist Anywhere

Not Acceptable